# Animating With Math

Natalie Burke

### Shader-Driven Vertex Animation

Vertex animation, or vertex manipulation, is the process of manipulating vertex positions on a mesh at runtime using the vertex shader assigned to the 3D model

#### The Vertex Shader

The Vertex Shader portion of an assets shader handles the processing of individual vertices at render time

Vertex shaders are able to make changes to a model's existing vertices

Allows the position of the vertices to be significantly modified in the render process

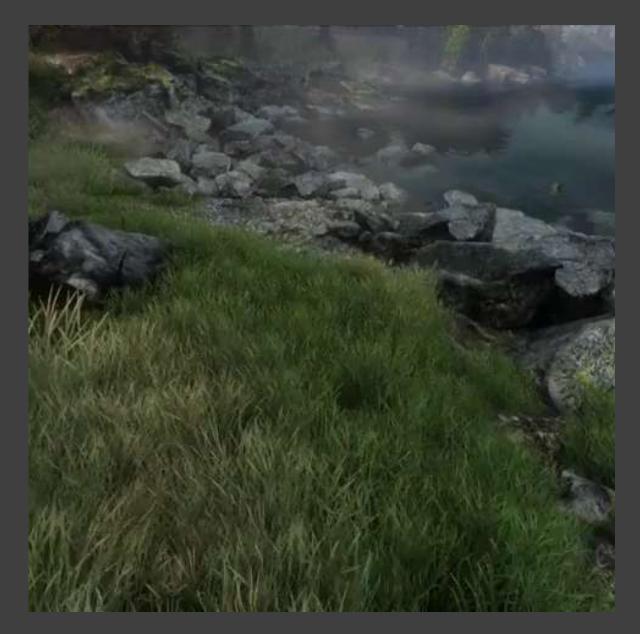

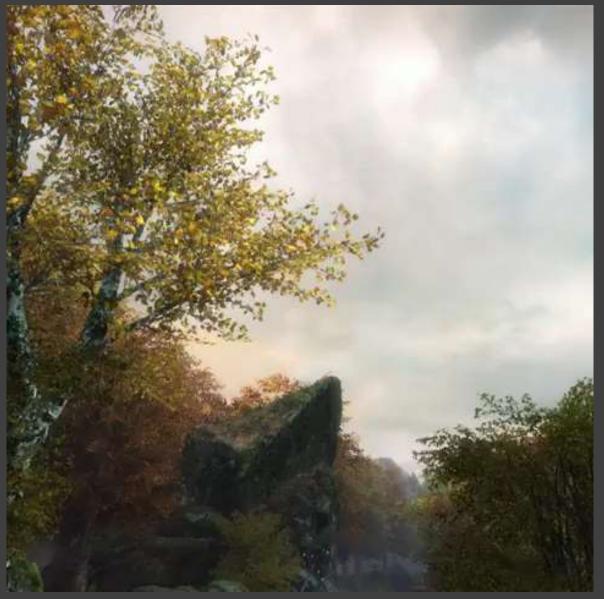

<u>Videos from The Vanishing of Ethan Carter</u>

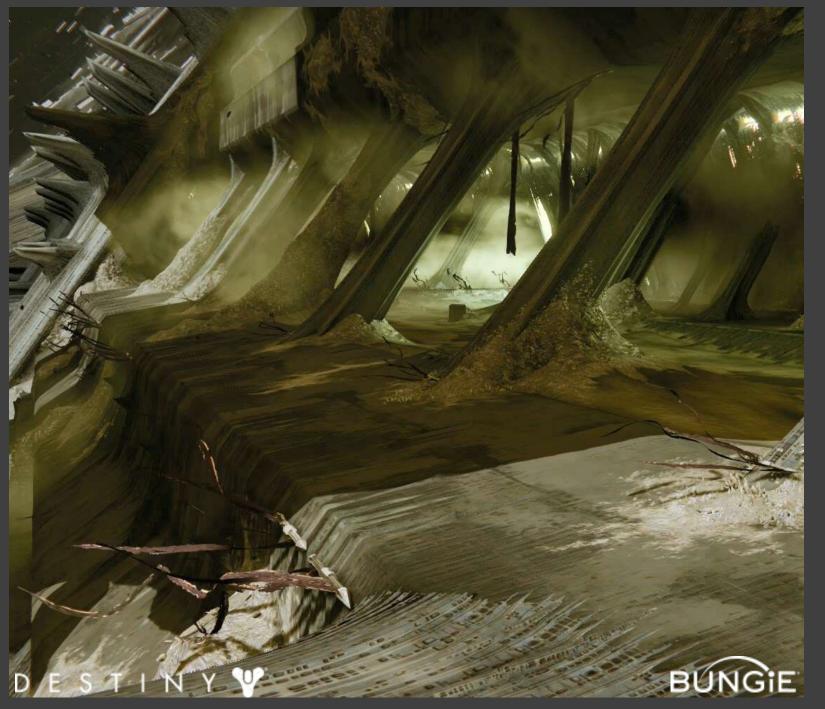

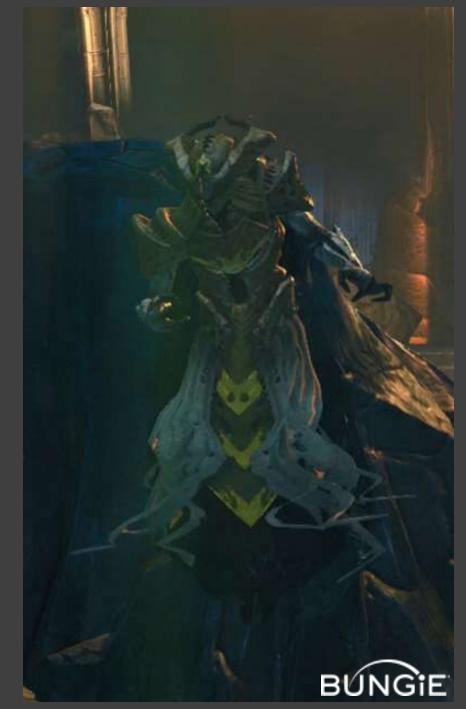

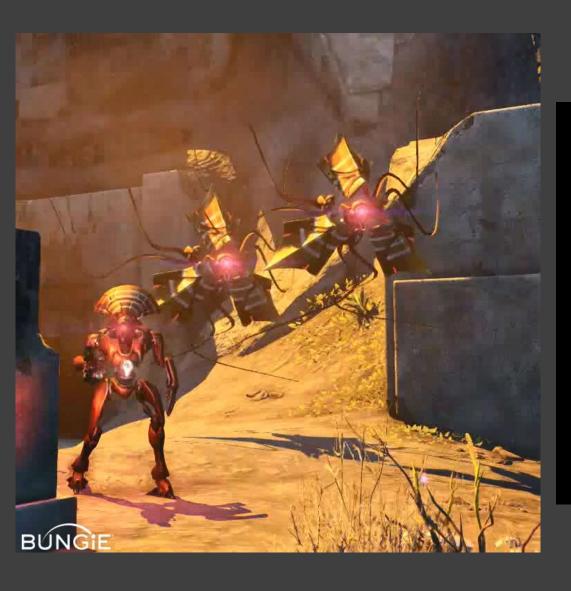

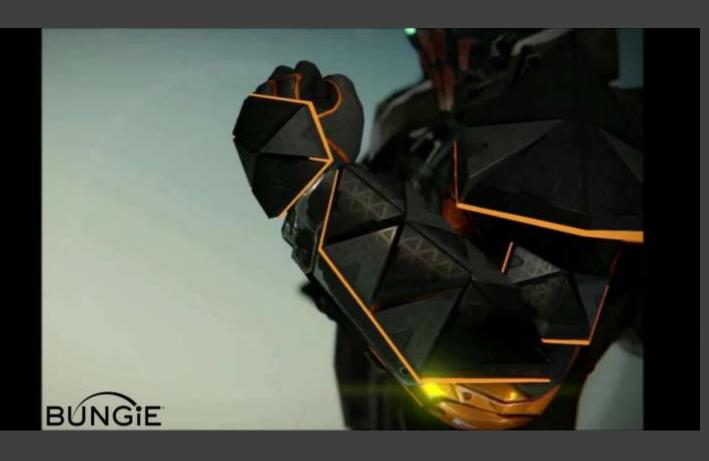

#### Tool Kit

NODE EDITOR

World Space Offset

Normal Offset

Local Space Offset

- ✓ Sin or Cosine
- √ Gameplay properties
- ✓ Vertex Color

MESH AND GAMEPLAY PROPERTIES

Vertex Color

Gameplay Properties

**Animated Channels** 

# Try It Yourself

Strumpy Shader Editor, Unity - Vertex Graph

Shader Forge, Unity - Vertex Offset

Unreal Material Editor - World Position Offset

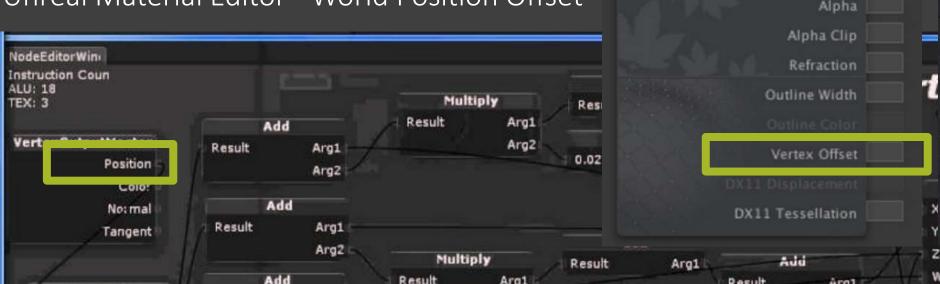

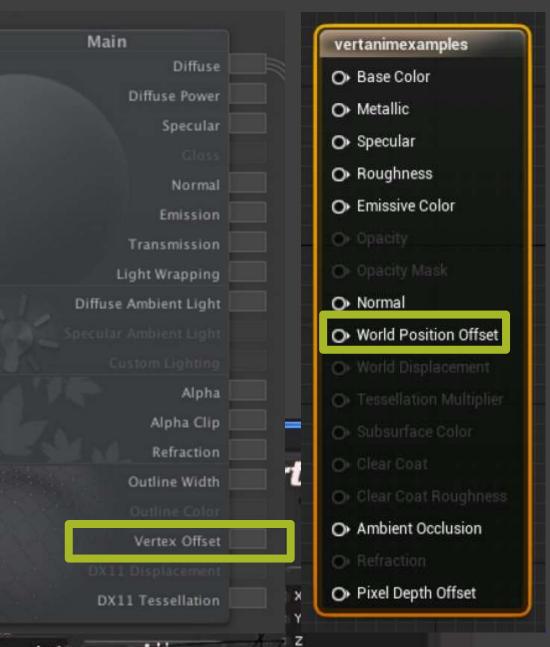

# Why Use Vertex Animation?

Player Customization (armor, weapons, heads)

Shared skeletons

Shared animation data

Unique silhouettes

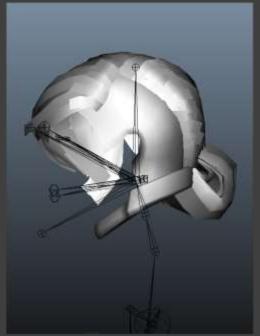

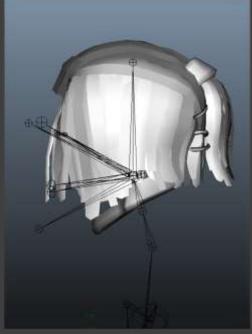

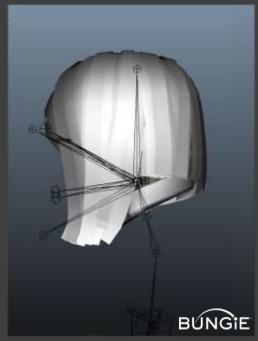

# Why Use Vertex Animation?

Reduce Joint Count

Similar movement would require A LOT of joints

Reduce Animation Work

Animation authored by a technical artist

# Building Movement Functions

Techniques for creating animation

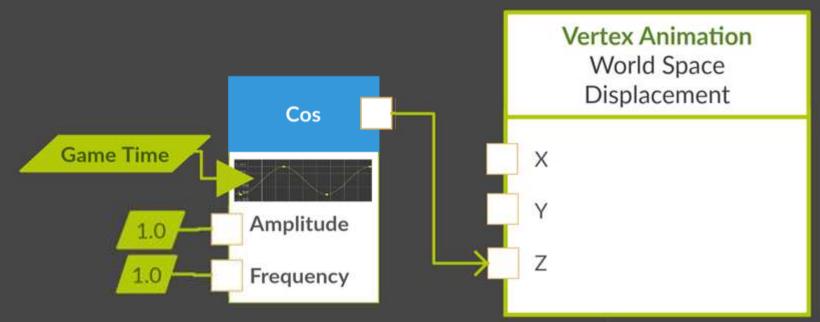

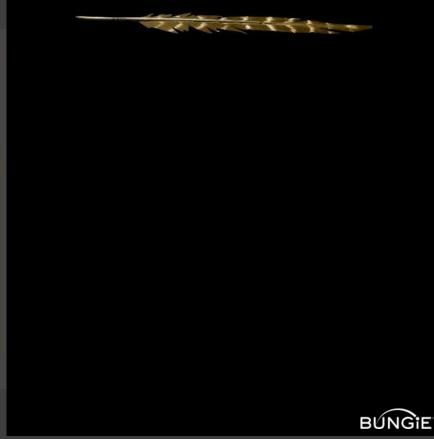

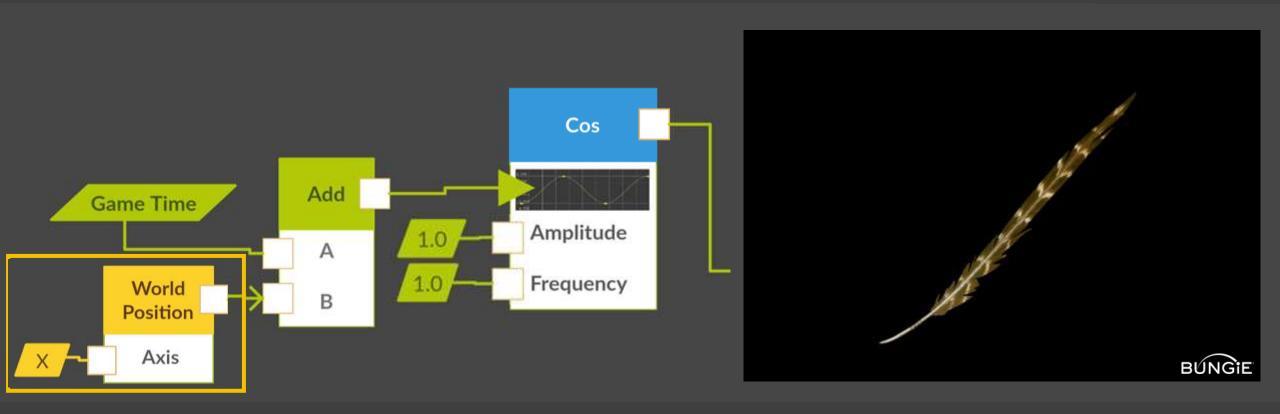

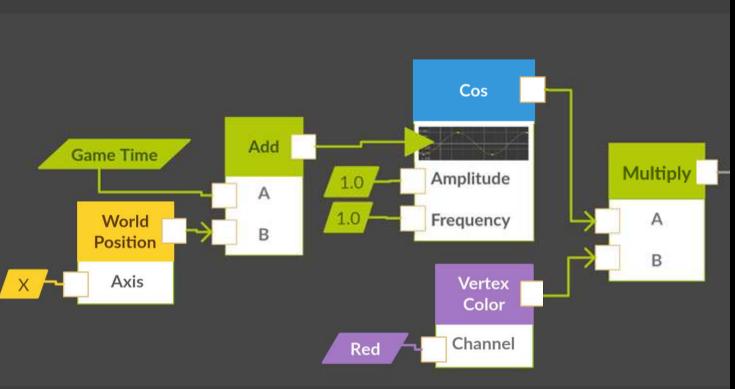

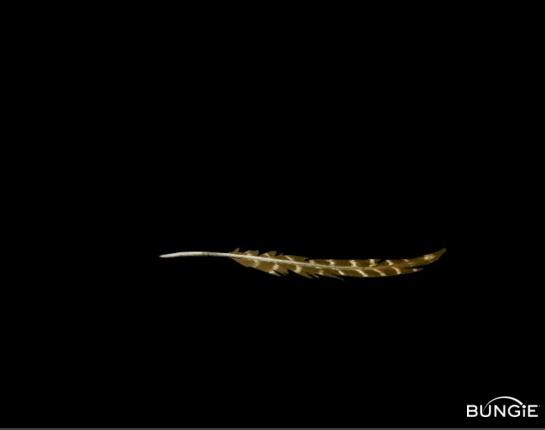

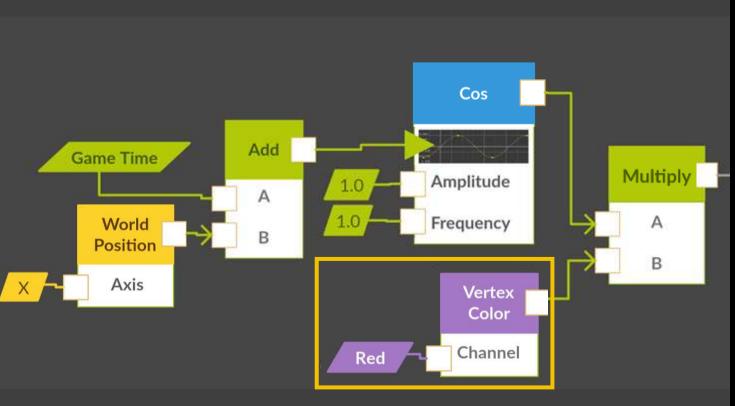

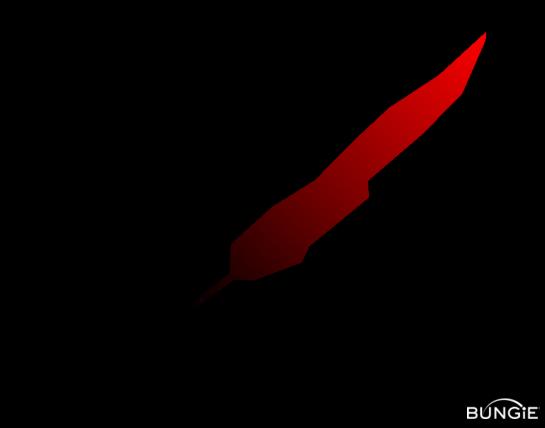

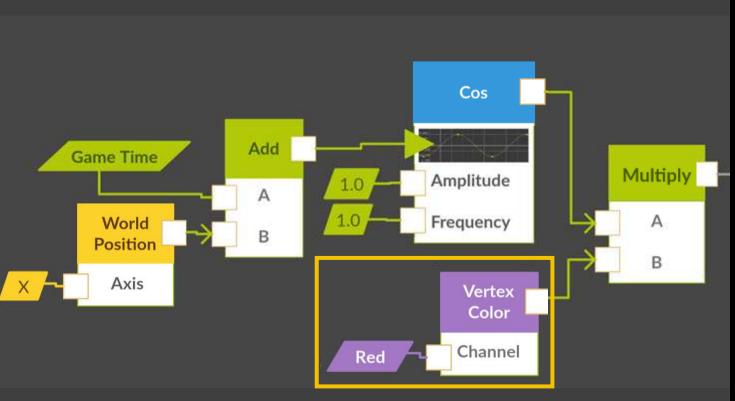

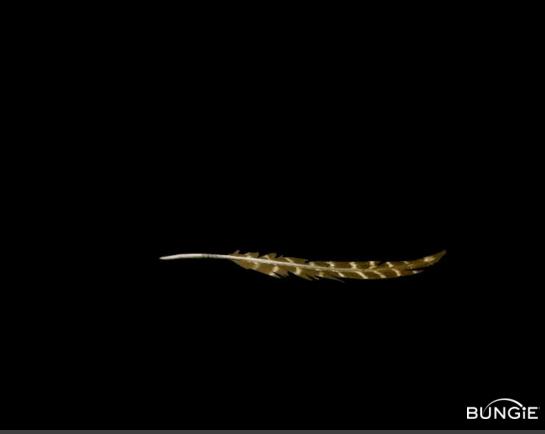

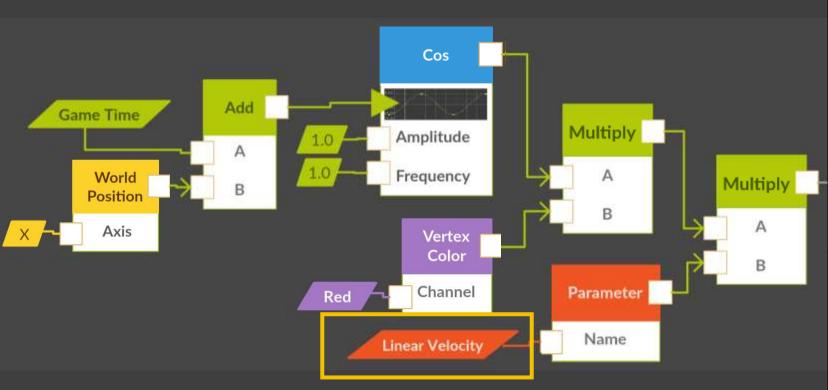

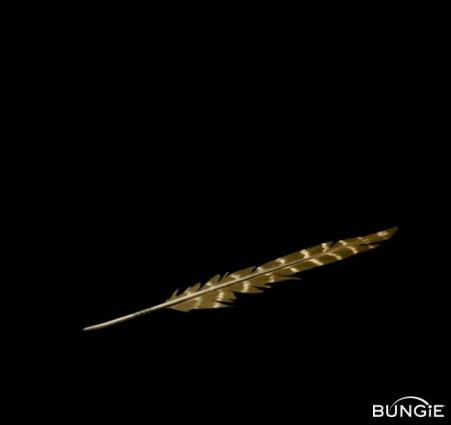

# Add Follow-Through Motion

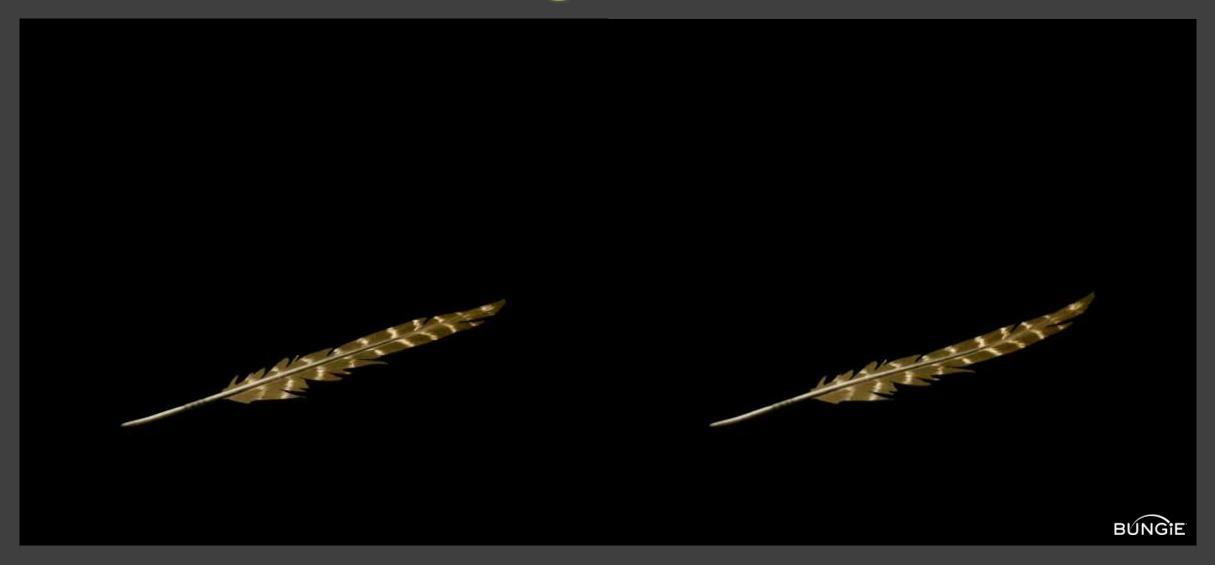

# Channel Interpolation

Create a new channel: Dampened\_Linear\_Velocity length(float4(linear\_velocity.x, linear\_velocity.y, 0,0)) \* exceptions The damping ratio: damping/2\*sqrt(strength)

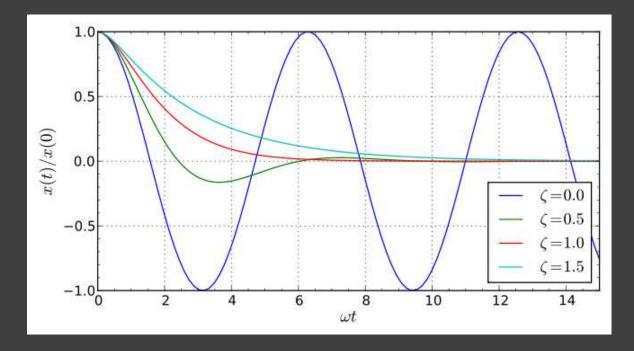

# Further Cosine Customization

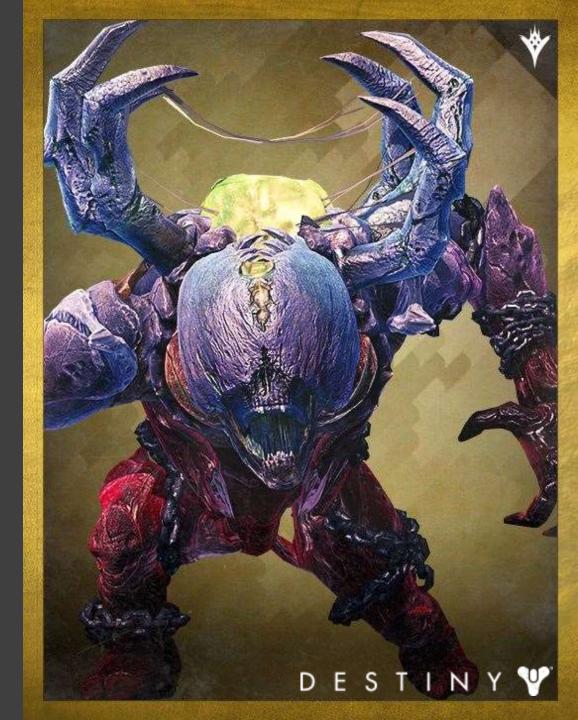

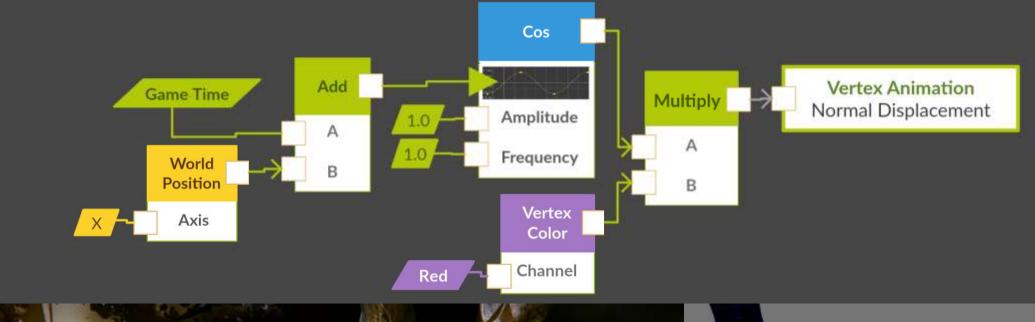

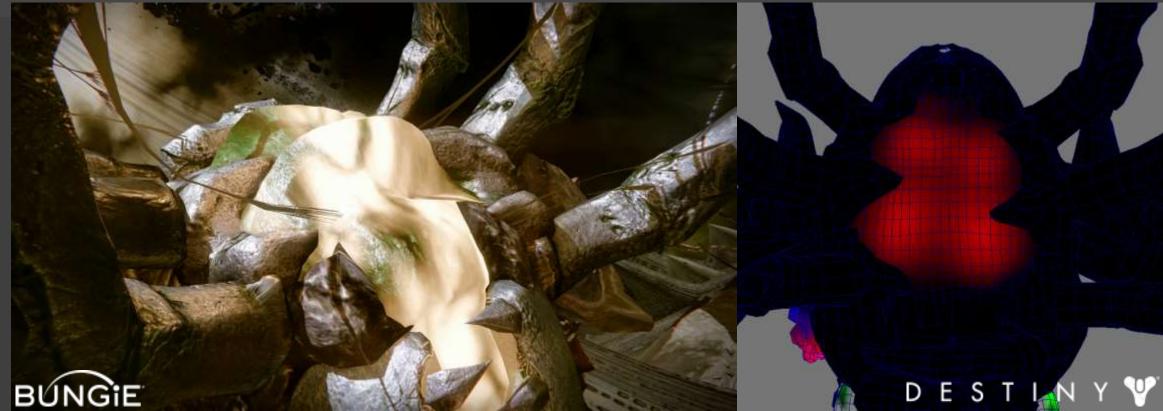

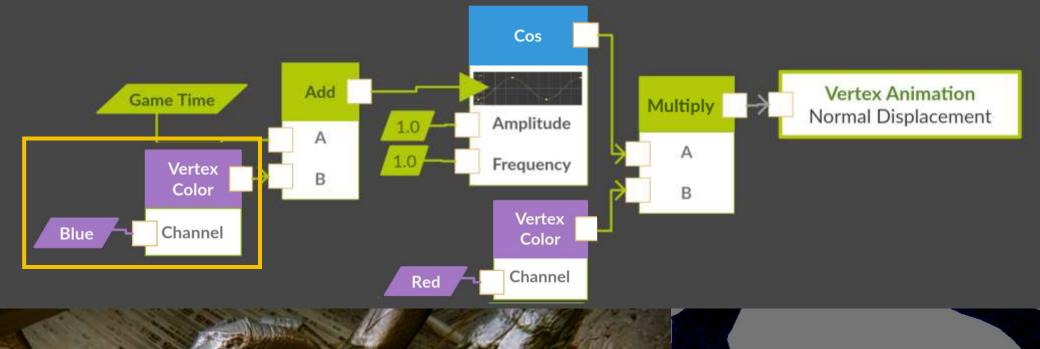

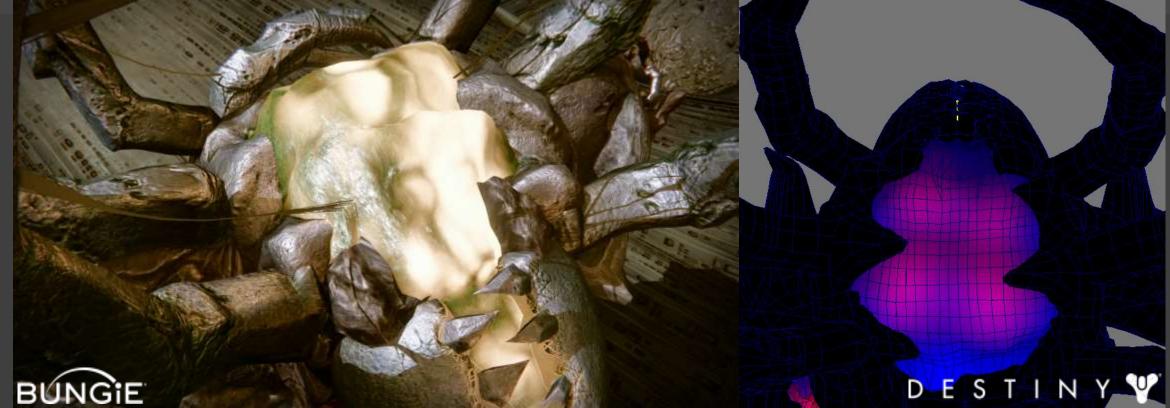

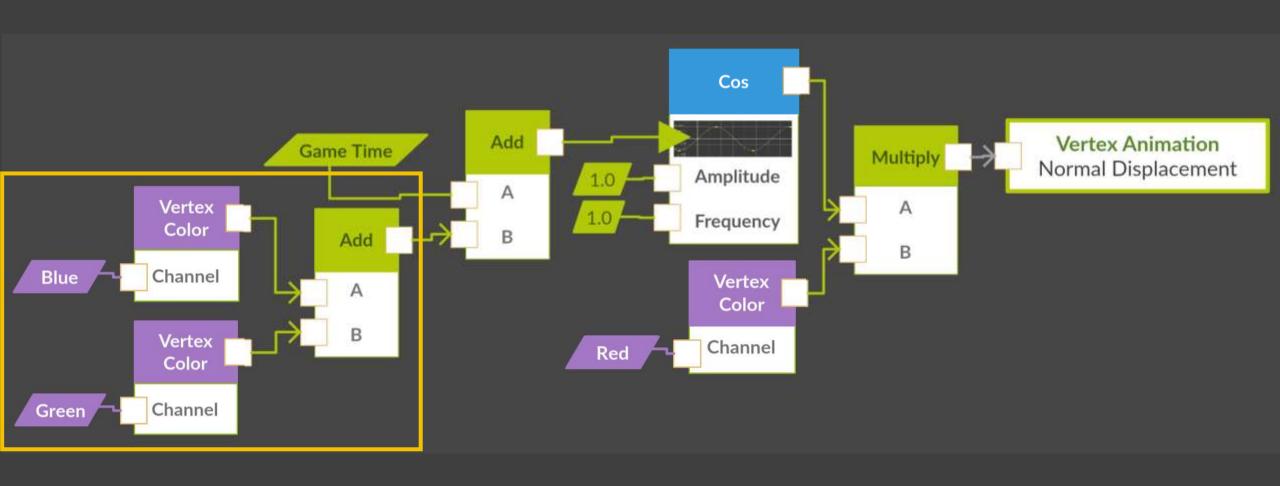

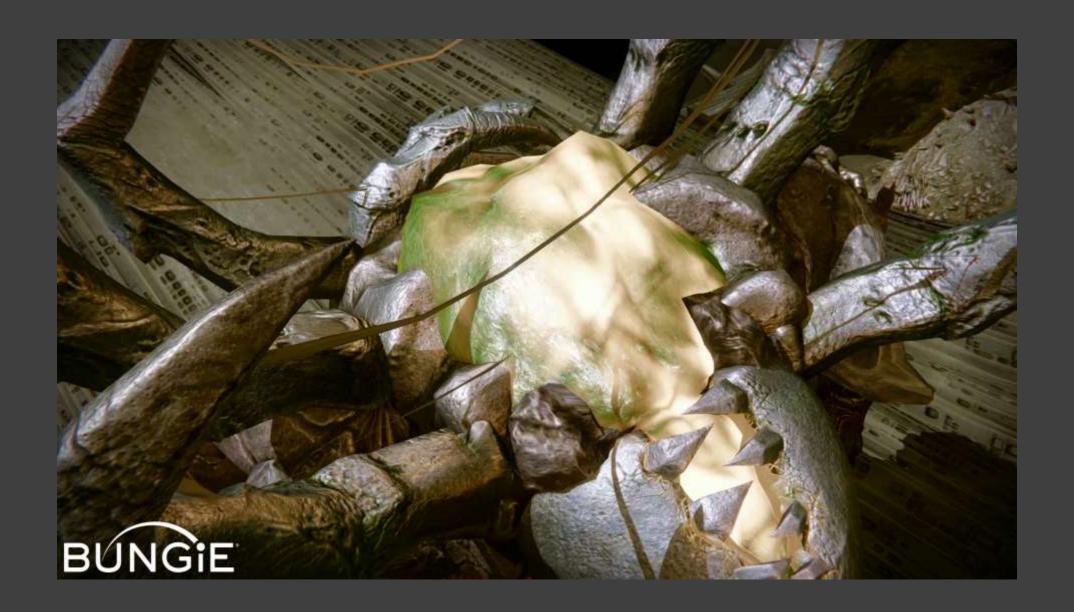

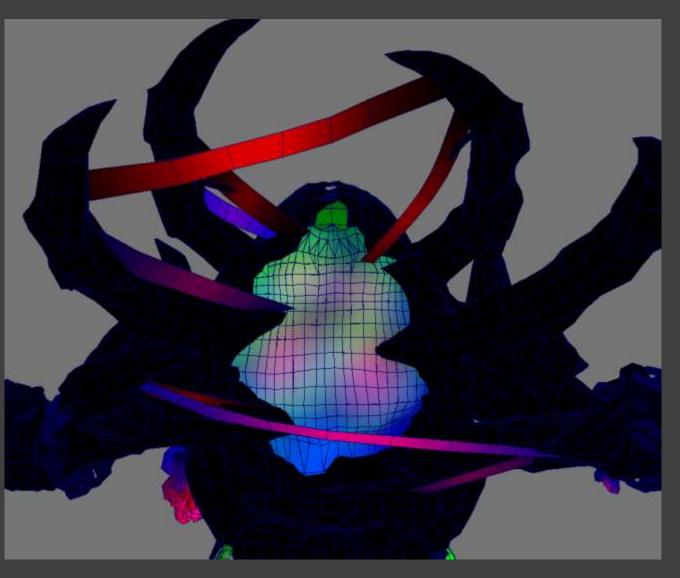

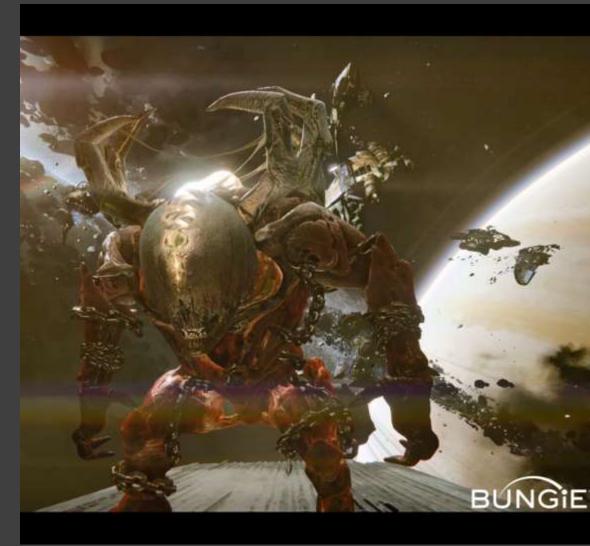

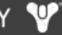

# Unreal Engine Example

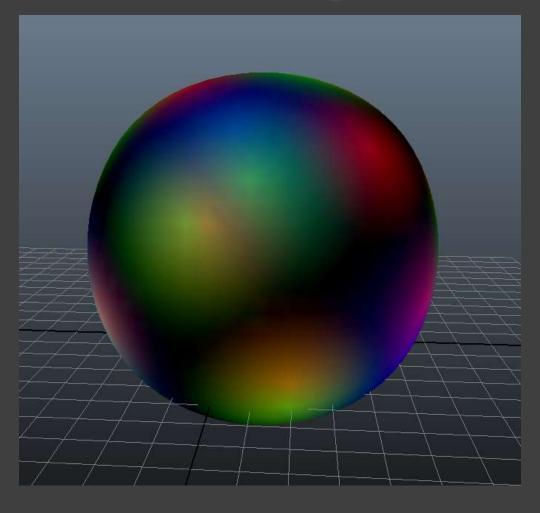

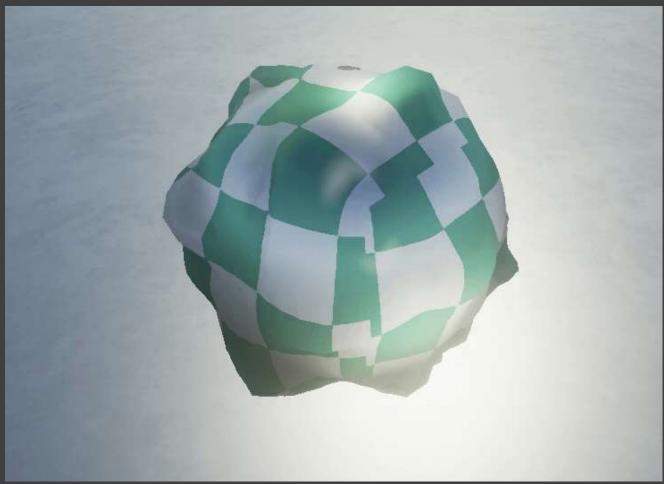

# Unreal Engine Example

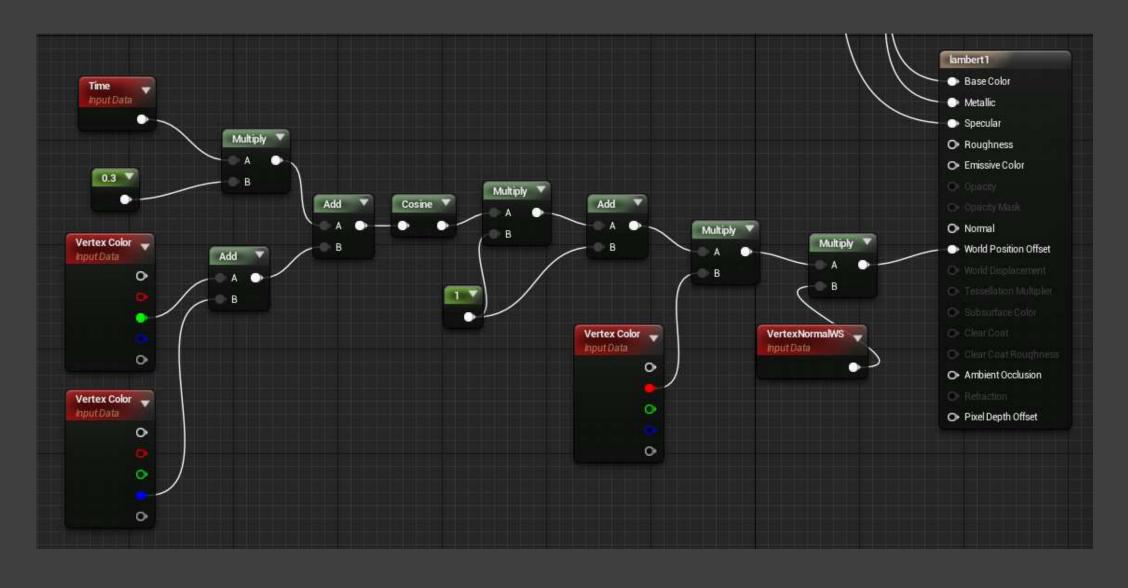

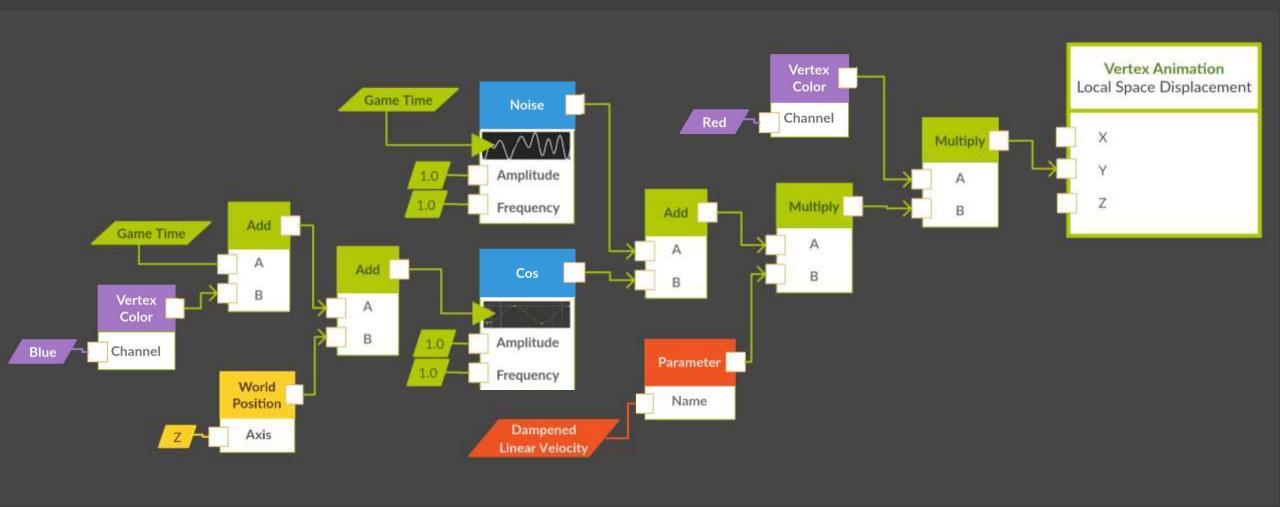

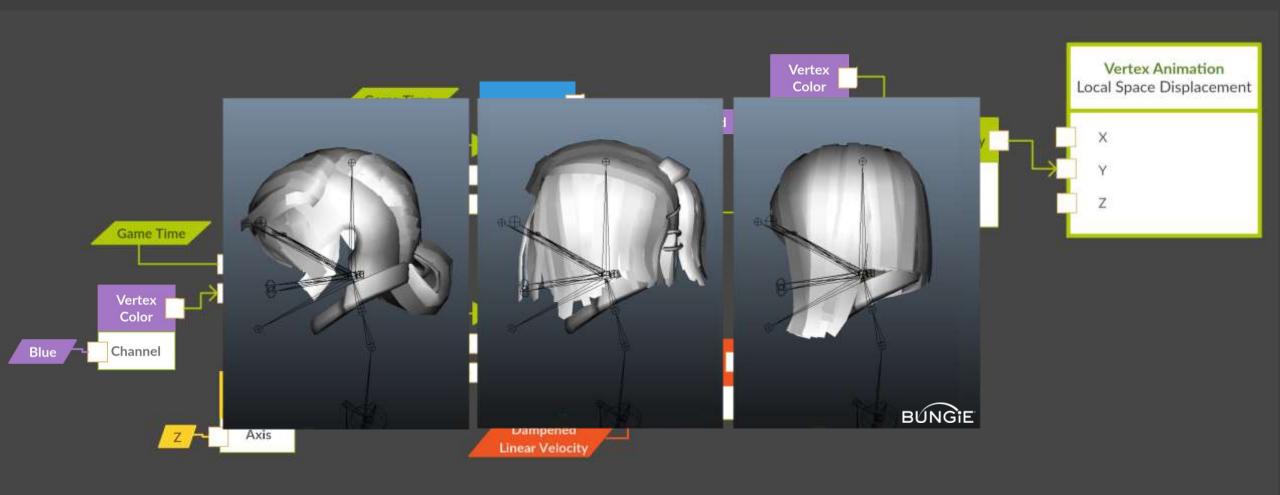

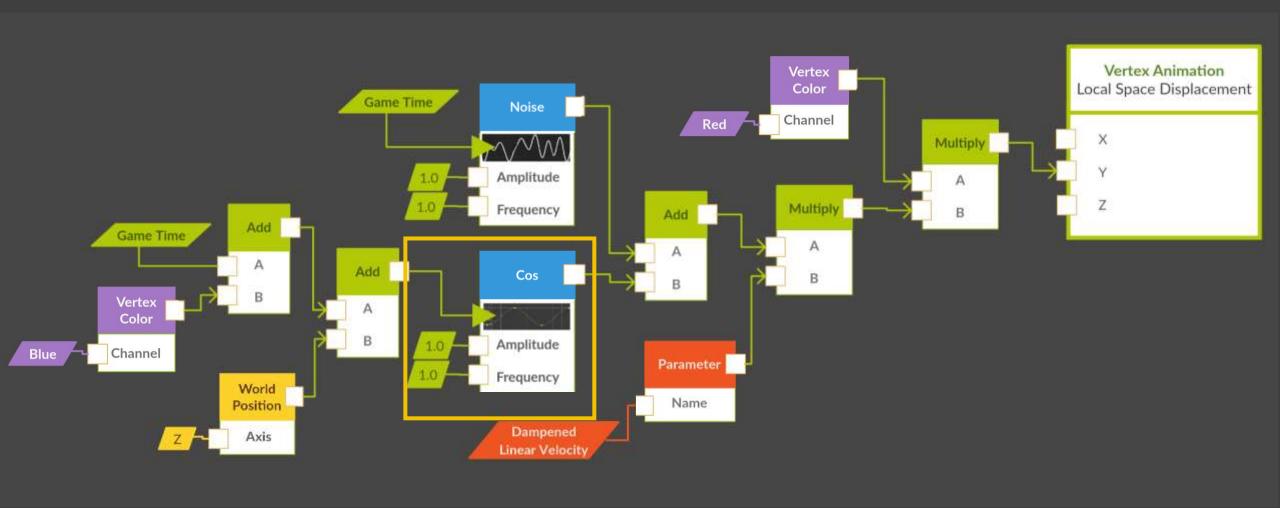

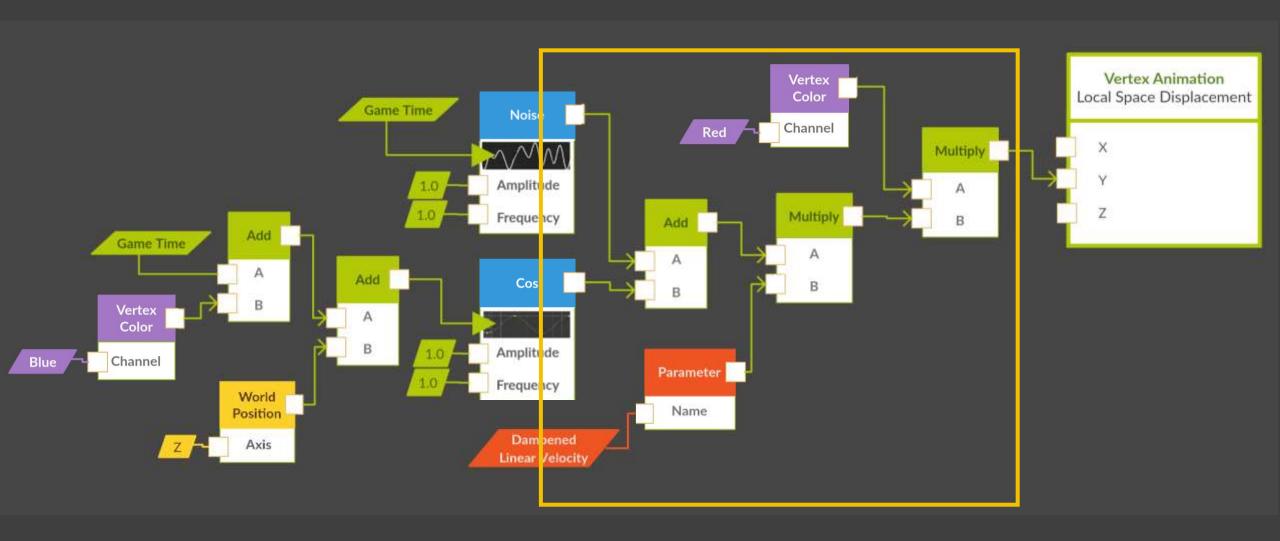

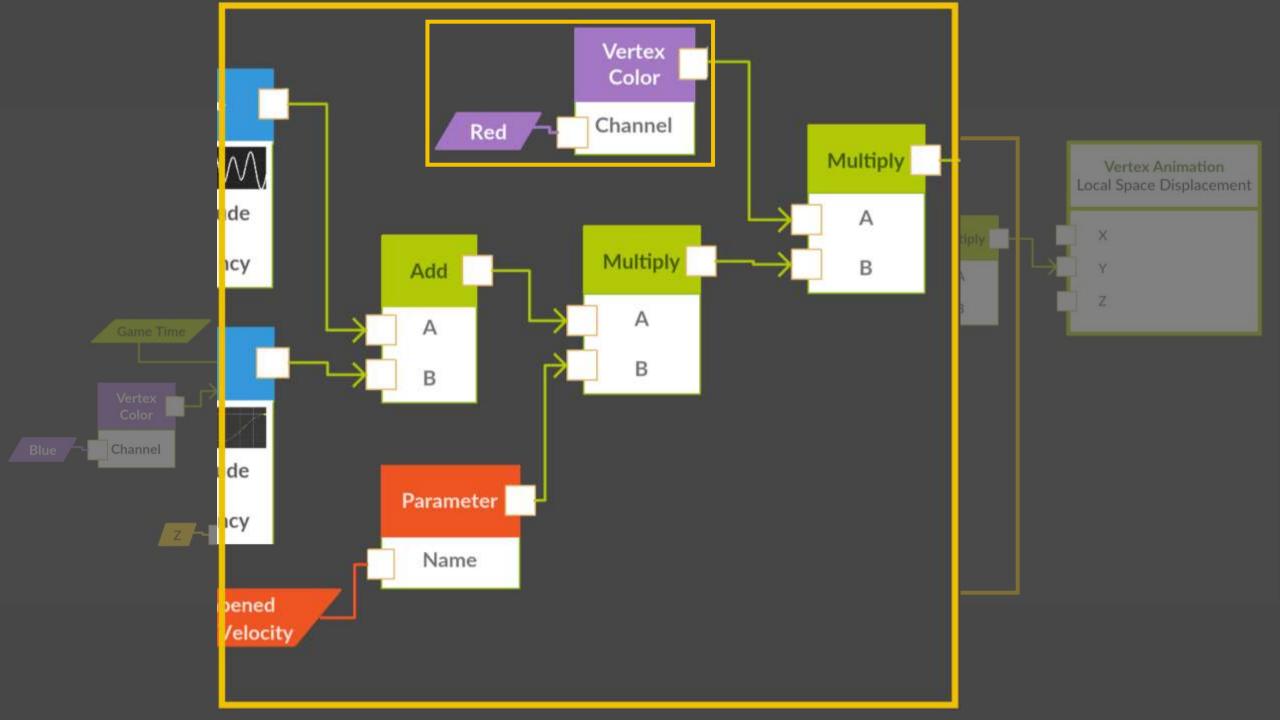

### Red channel = strength of movement

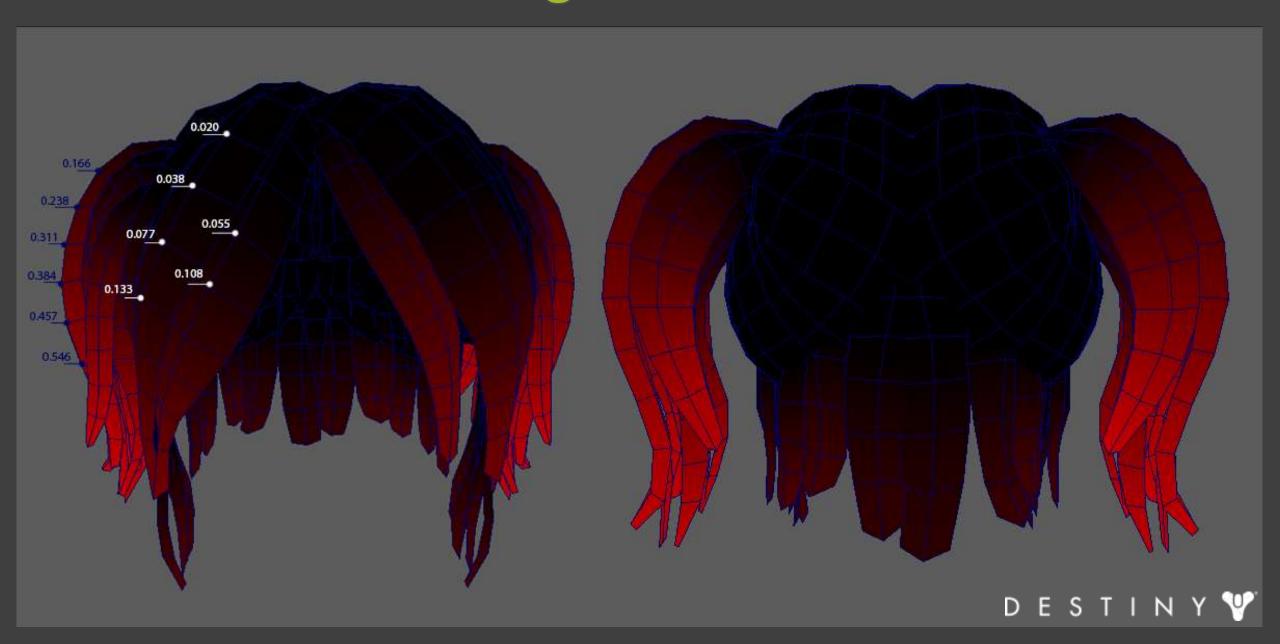

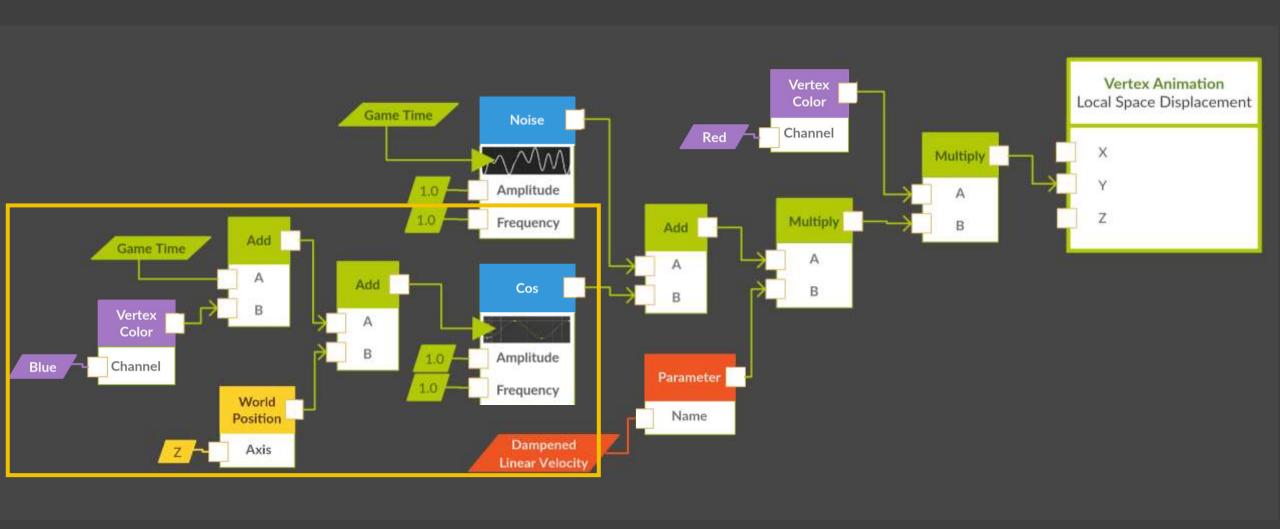

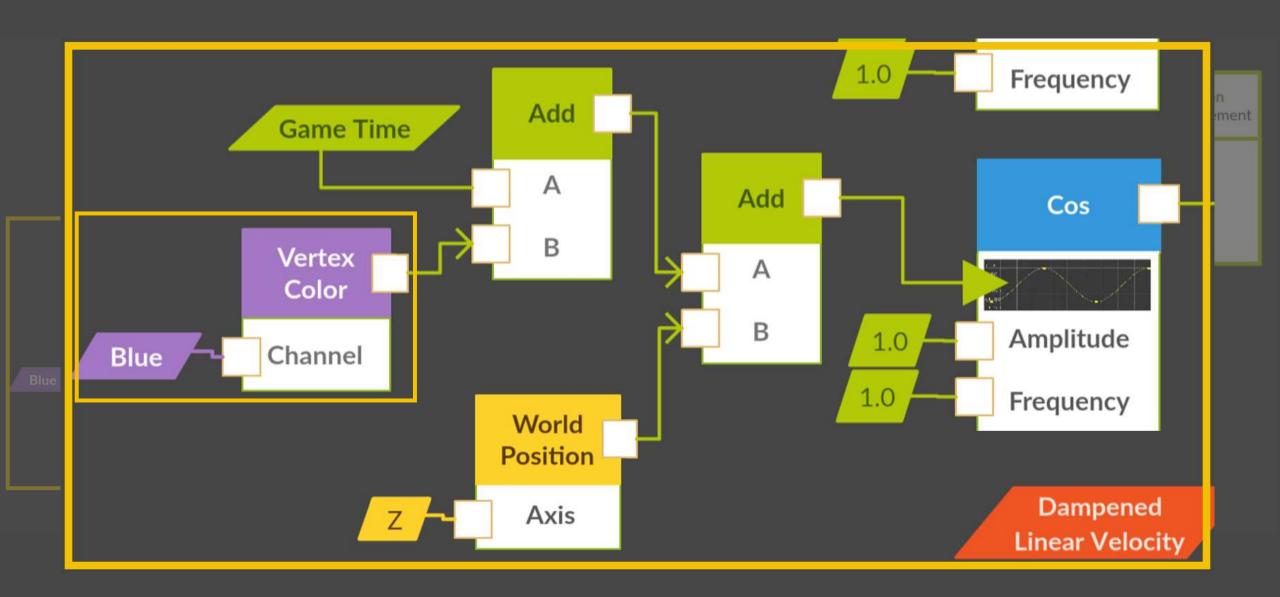

### Blue channel = timing of movement

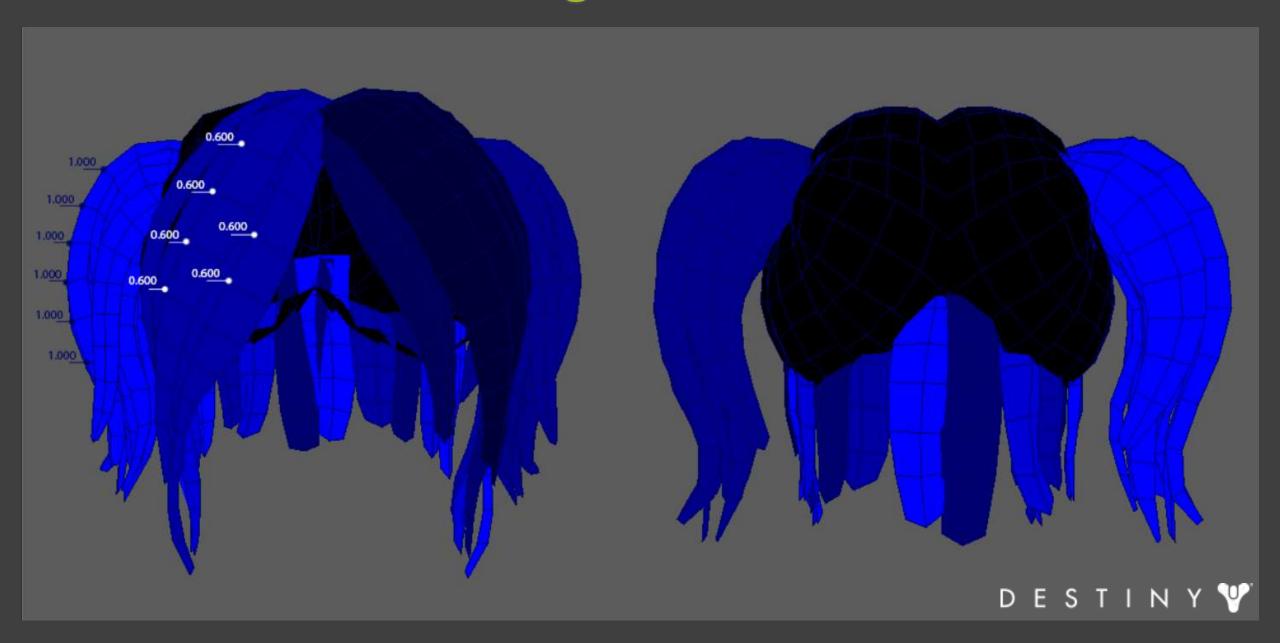

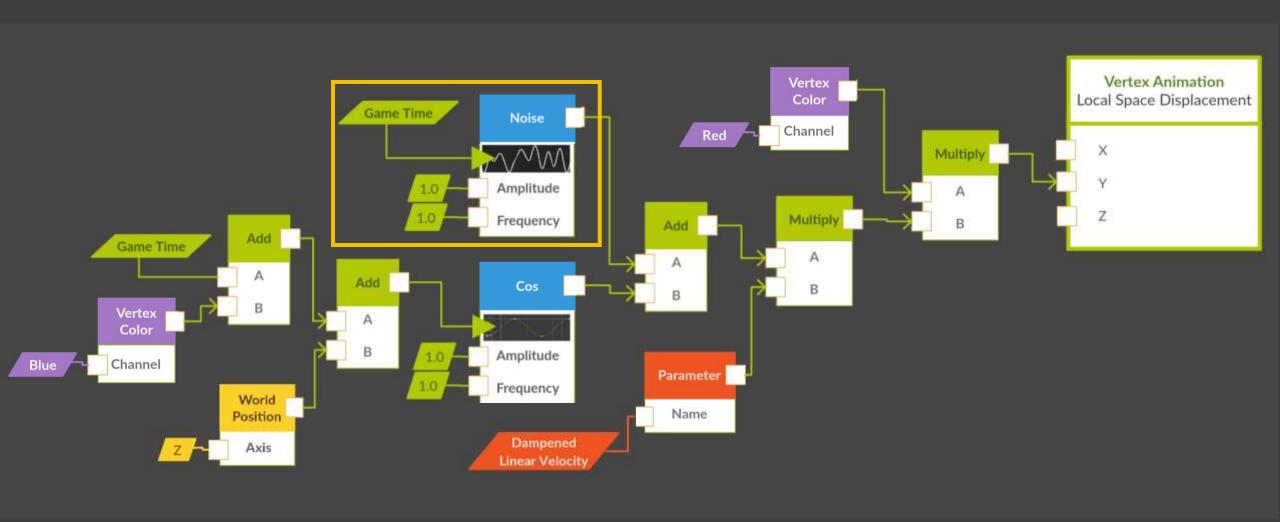

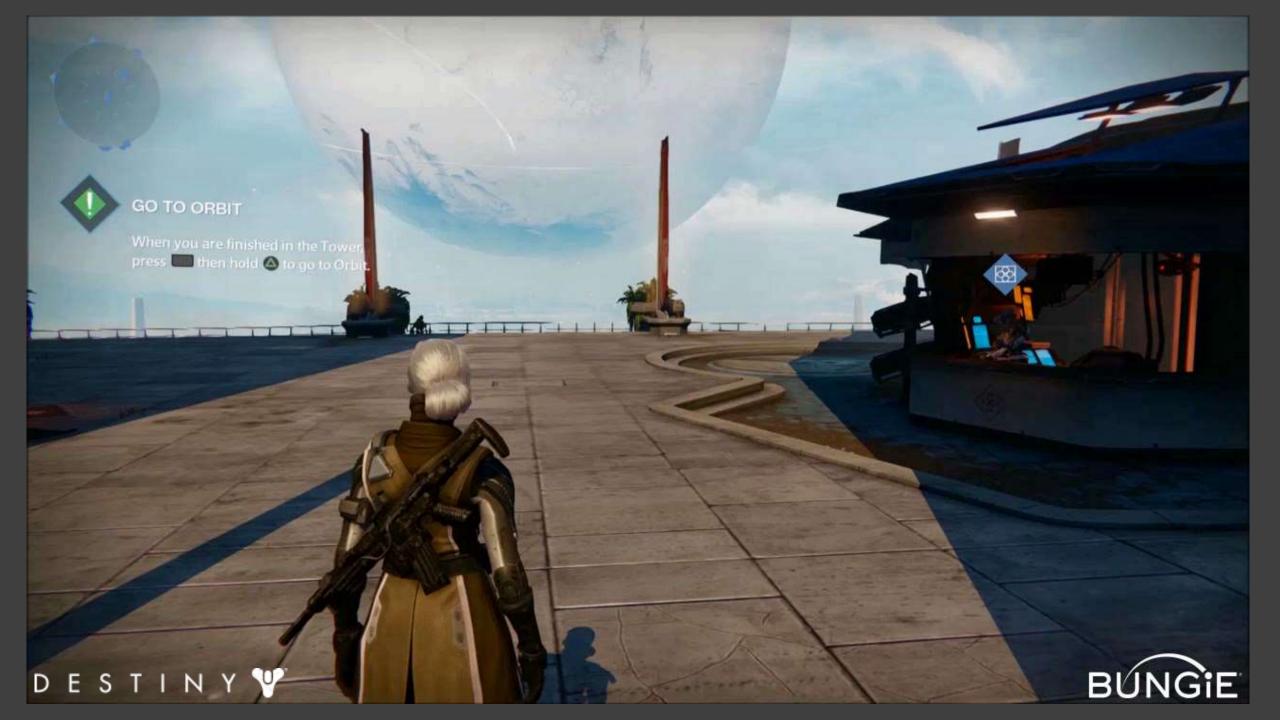

## Blendshapes

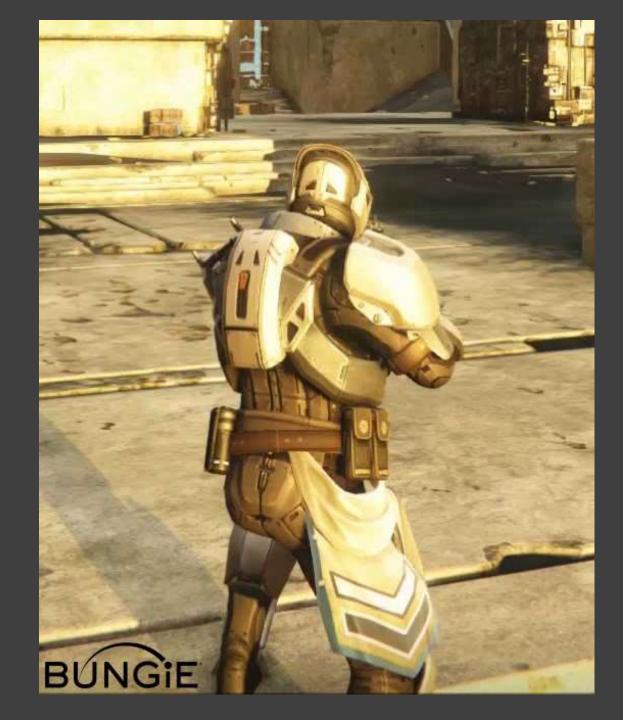

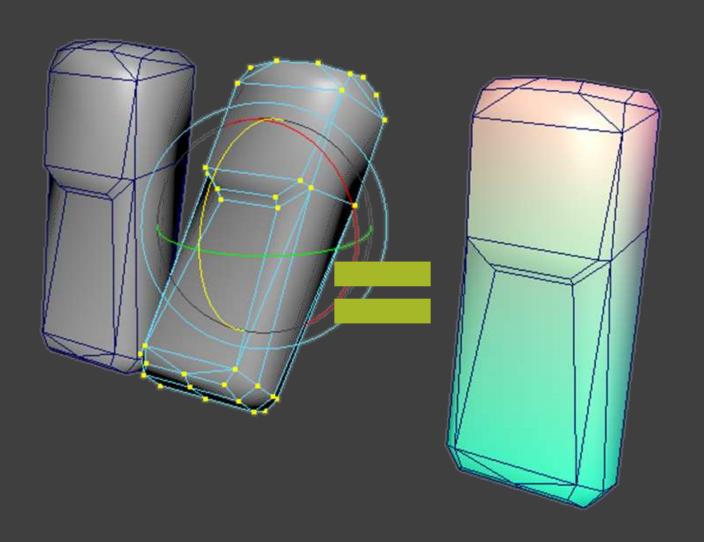

#### XYZ positions become RBG values

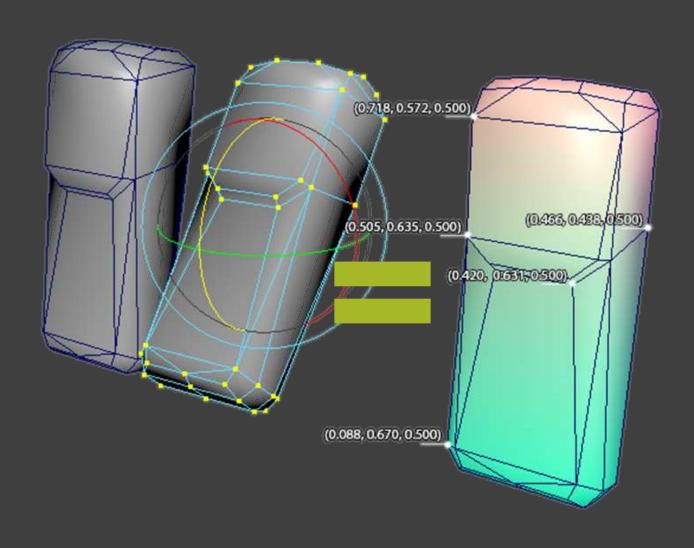

```
vertex_deltas = {}
for index in range(⊘, mesh vert count):
    base_pos = base_mesh.vtx[index].getPostion()
    target_pos = target_mesh.vtx[index].getPostion()
    vertex_deltas[index] = target_pos - base_pos
color max = max([abs(x) for x in vertex deltas.values()])
for vtx in mesh.vtx:
    delta = vertex_deltas[vtx]
    color_normalized = delta/color_max
    color_normalized = (color_normalized * 0.5) + 0.5
```

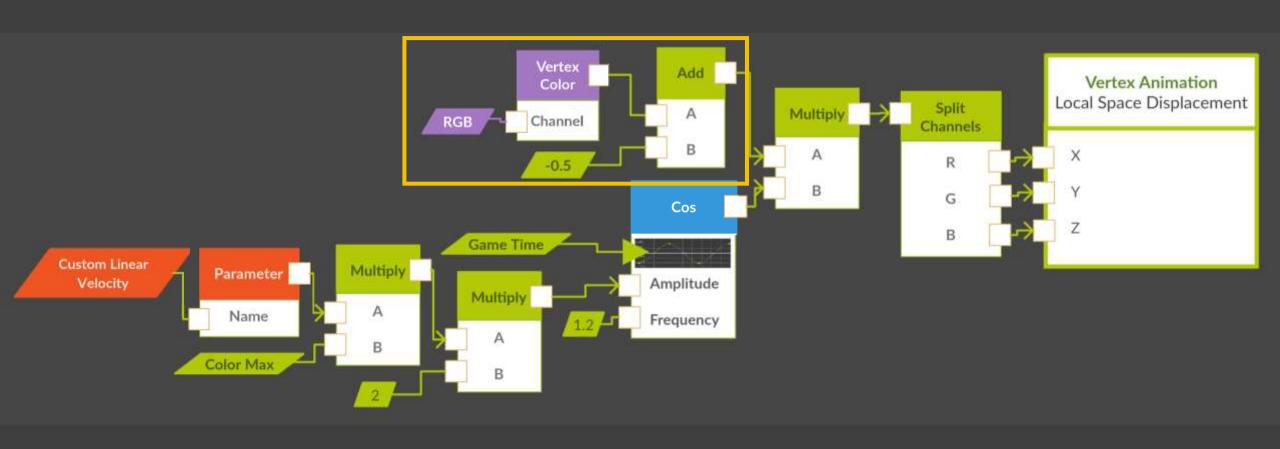

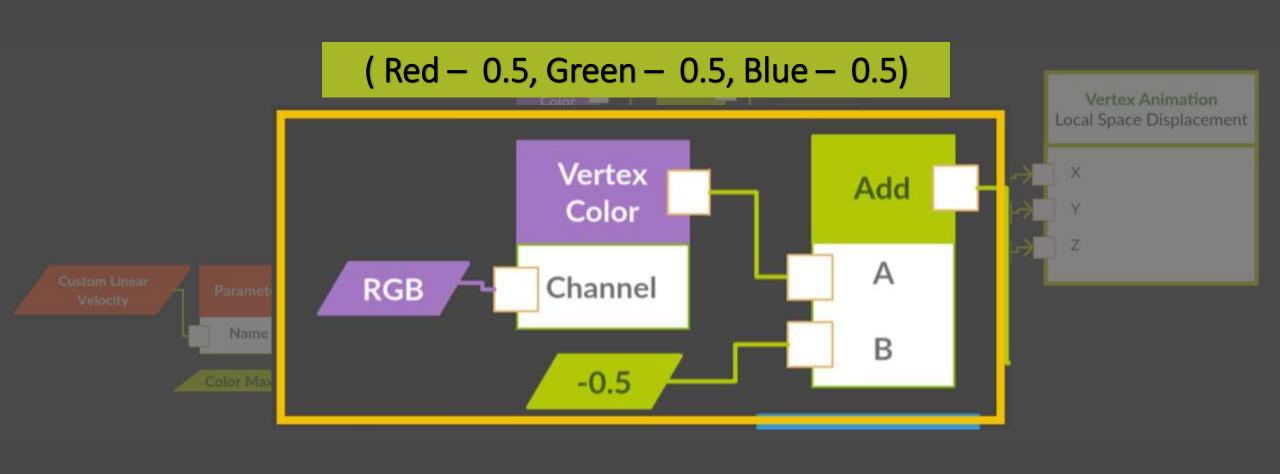

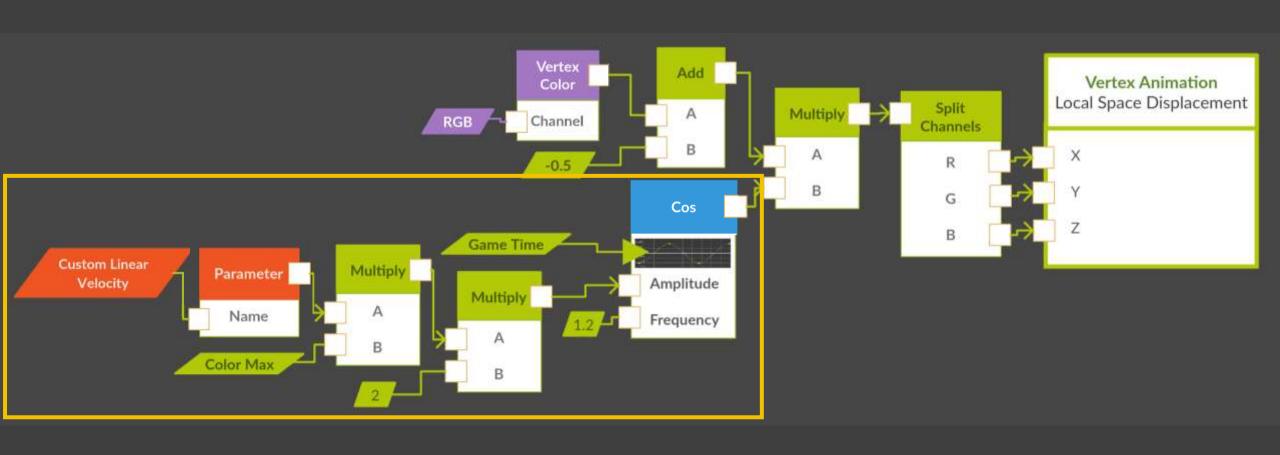

# Custom Linear Velocity = clamp(dampened\_linear\_velocity, 0, 1) Custom Linear Velocity \* Color Max \* 2

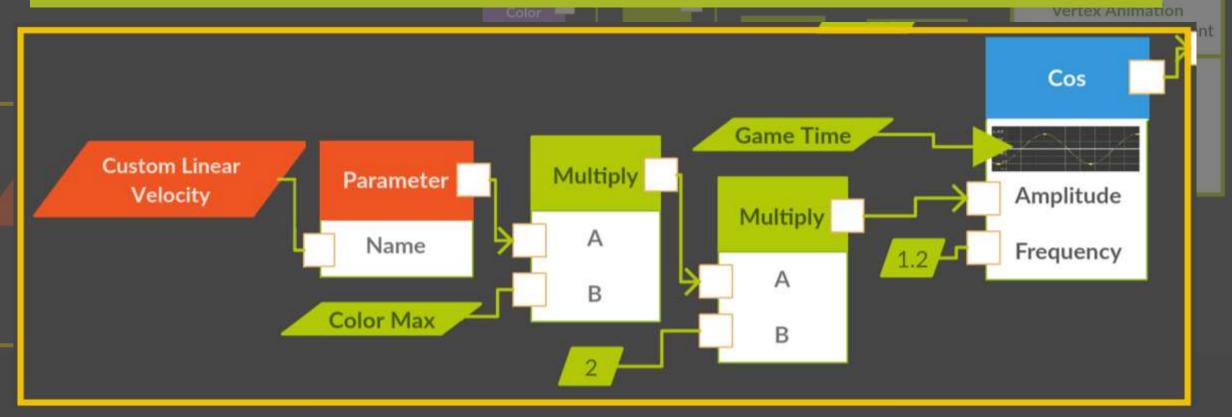

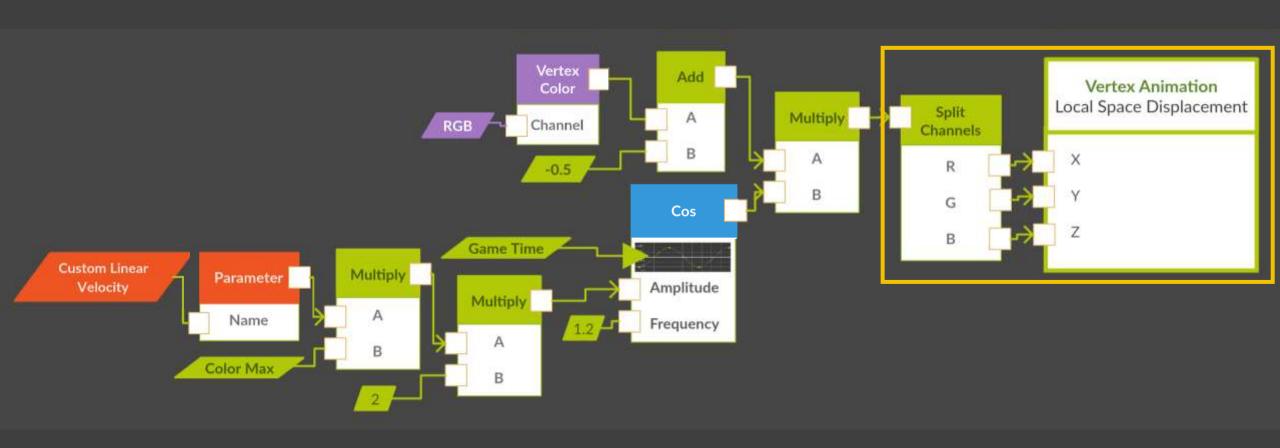

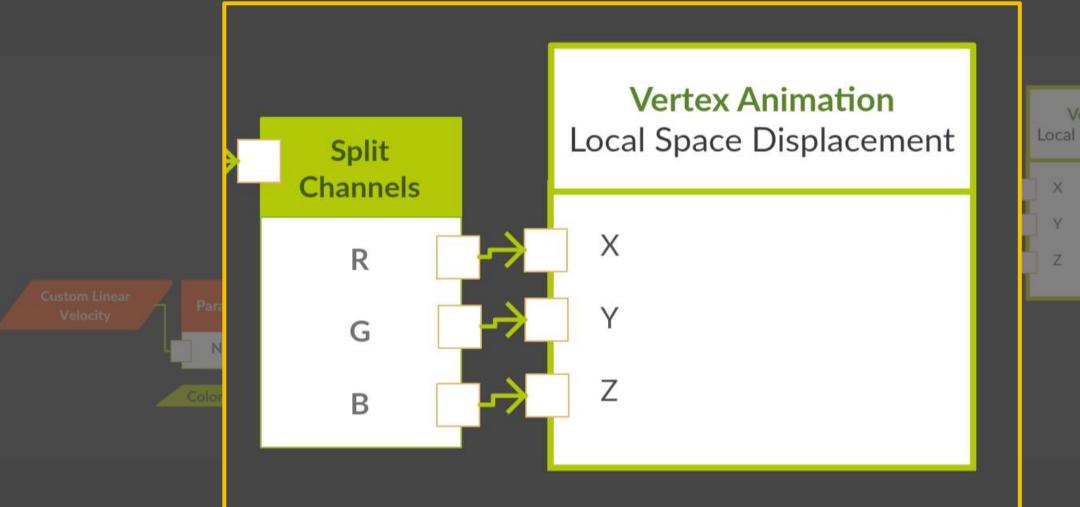

Vertex Animation Local Space Displacement

## Unreal Engine Example

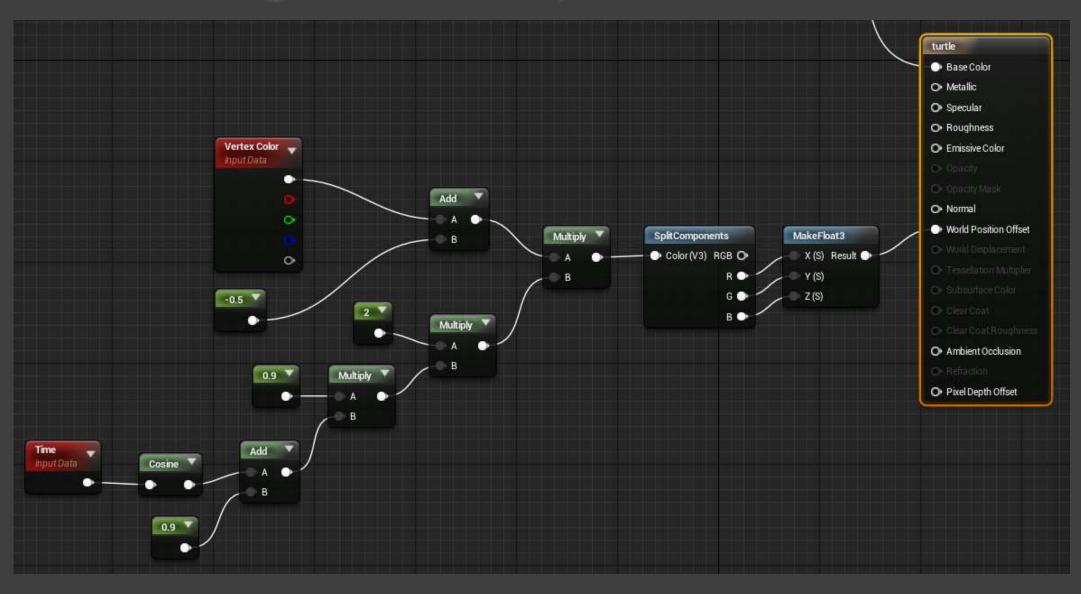

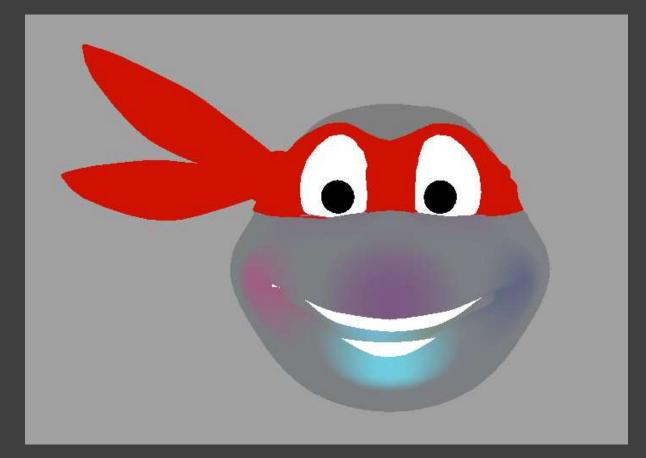

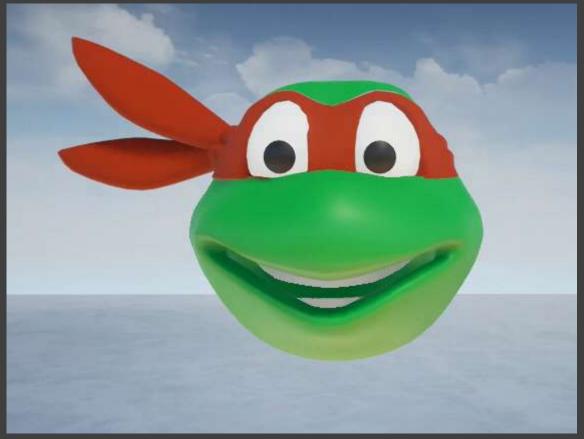

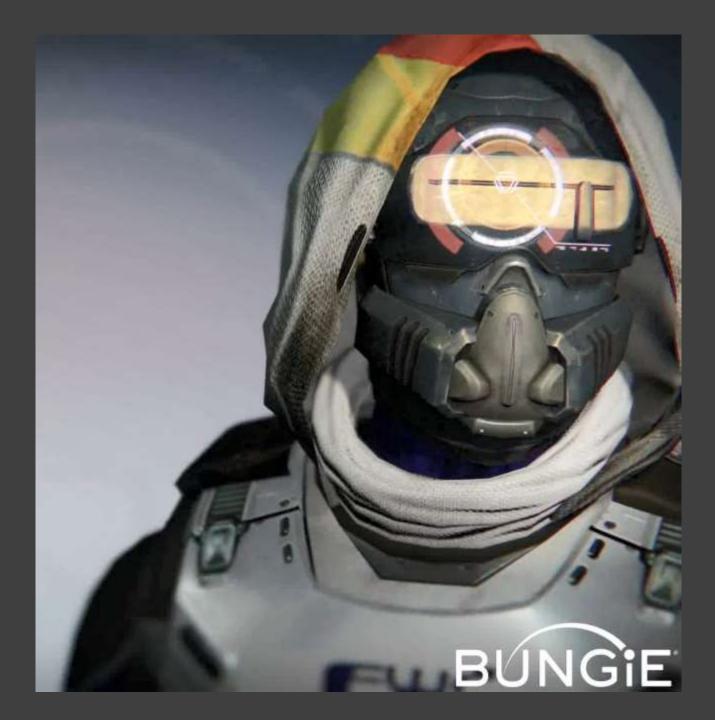

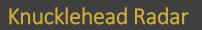

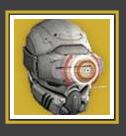

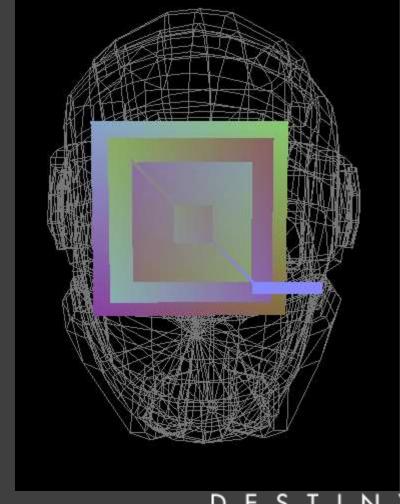

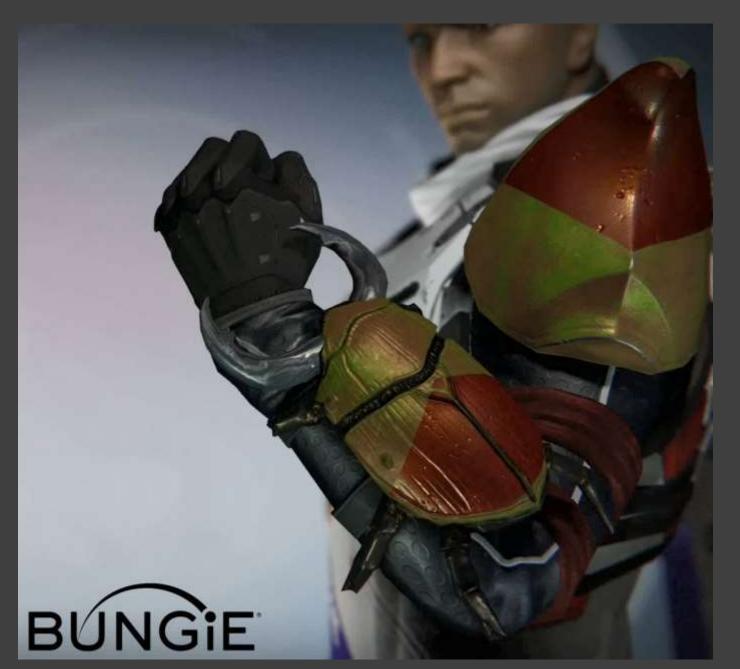

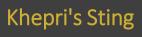

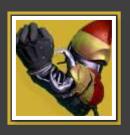

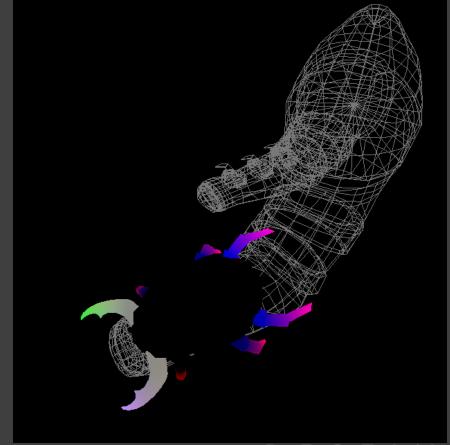

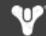

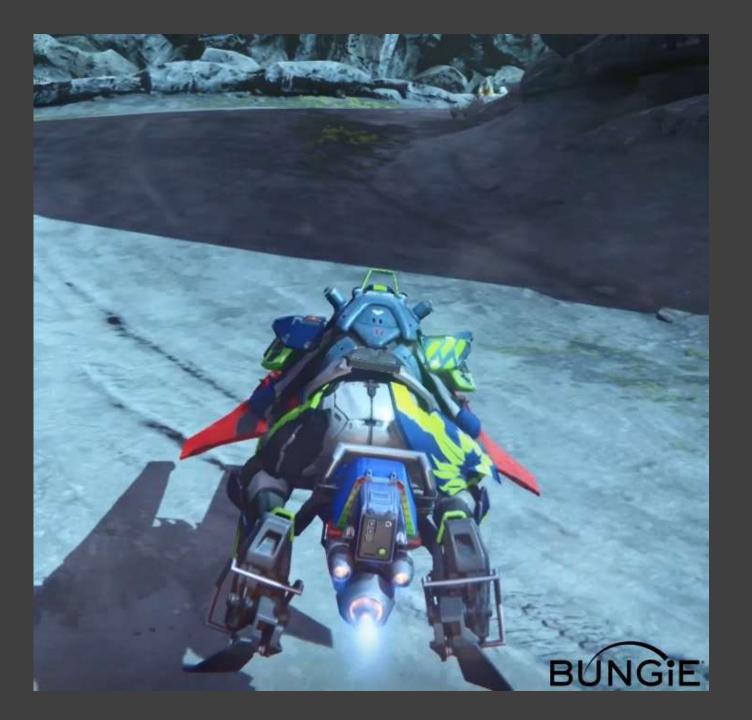

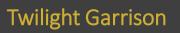

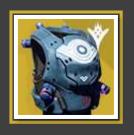

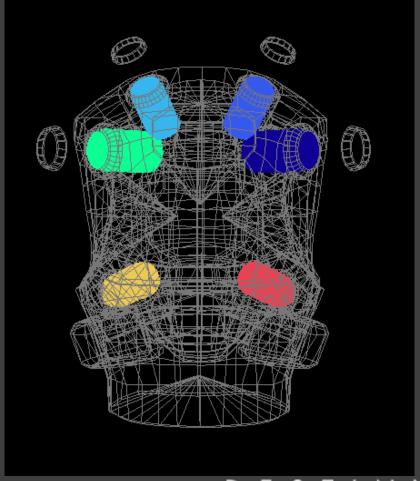

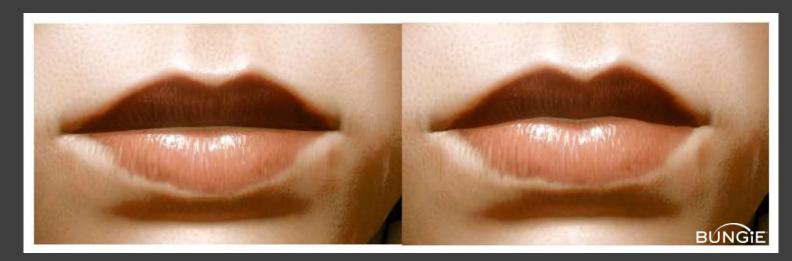

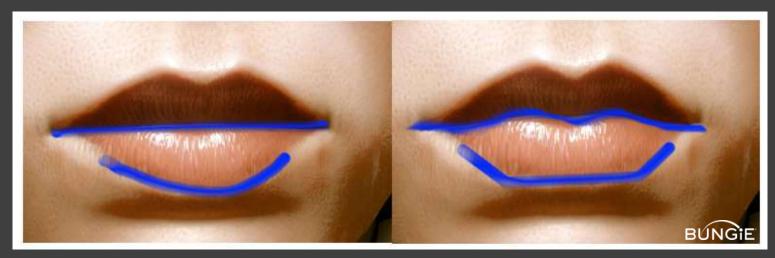

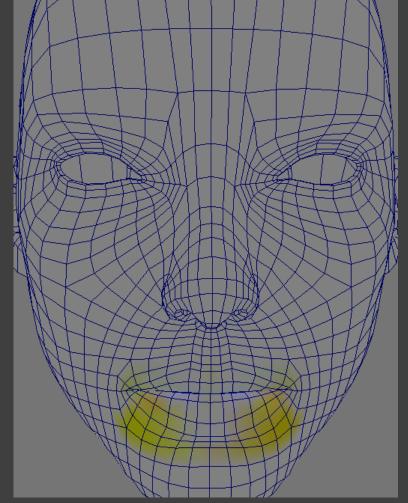

## Unreal Engine Example

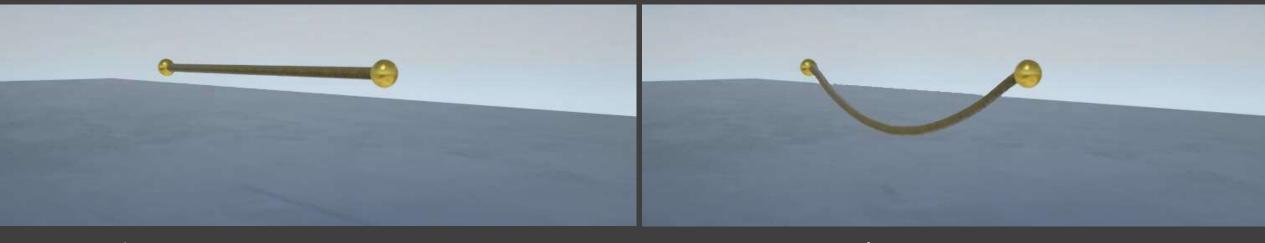

Without Vertex Animation

With Vertex Animation

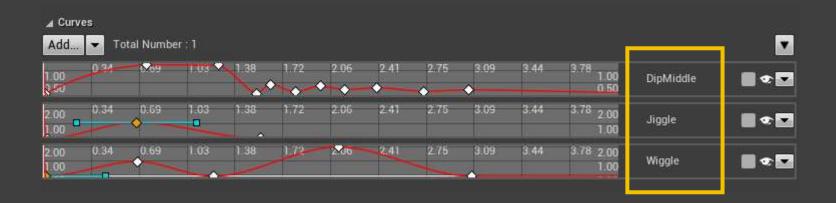

#### Sometimes Math Alone is Not Enough!!

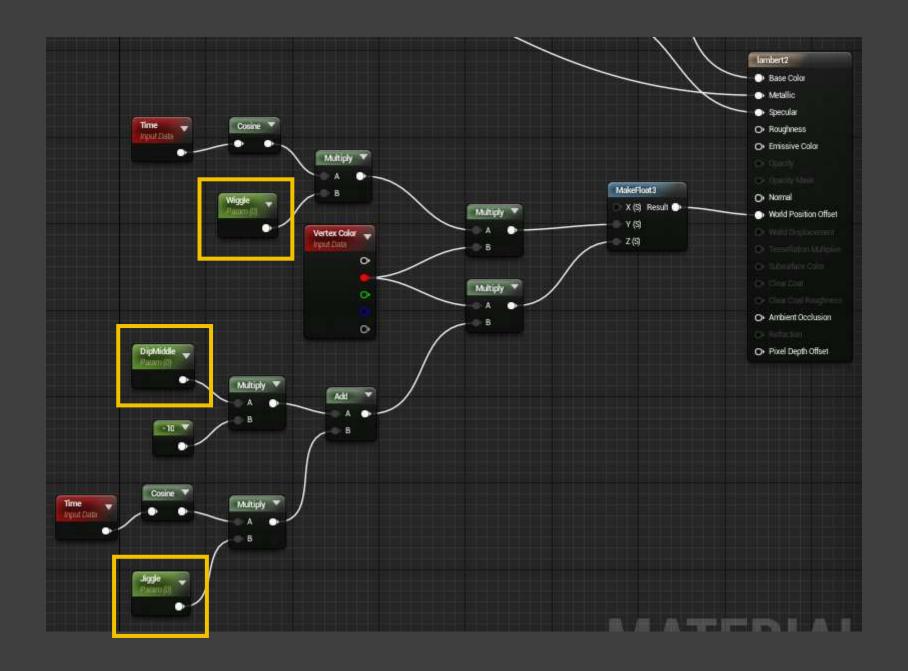

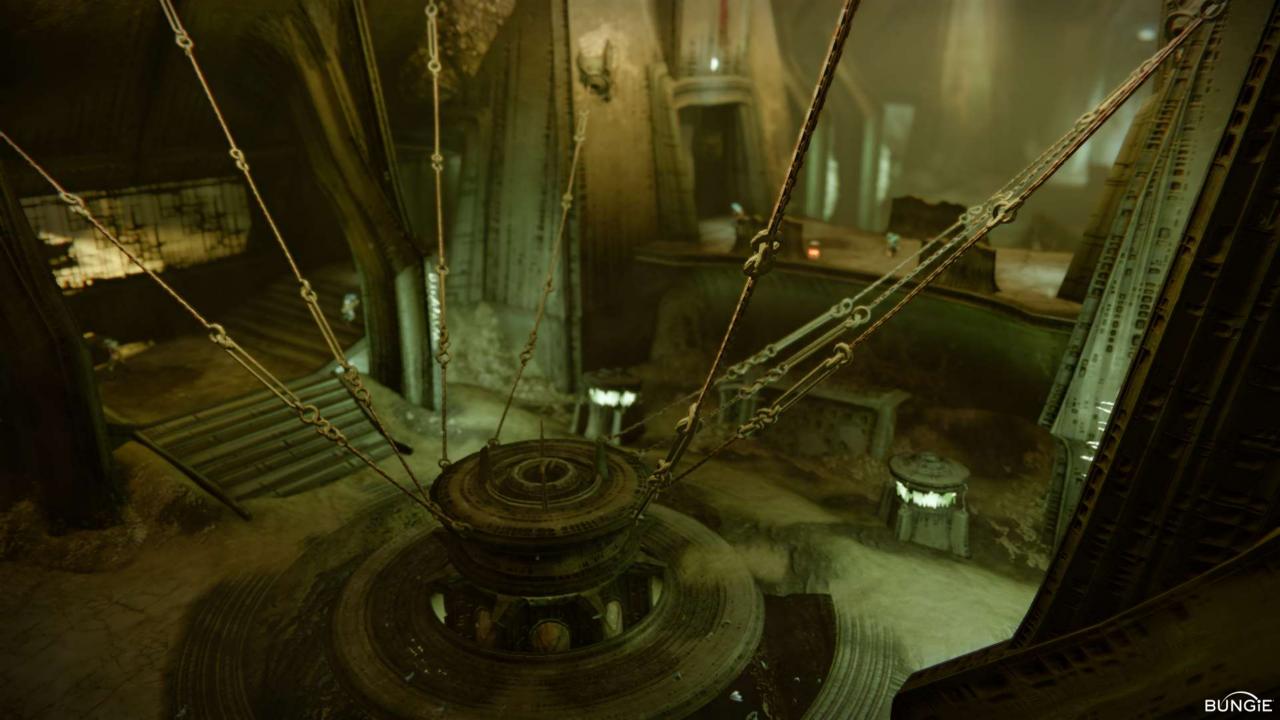

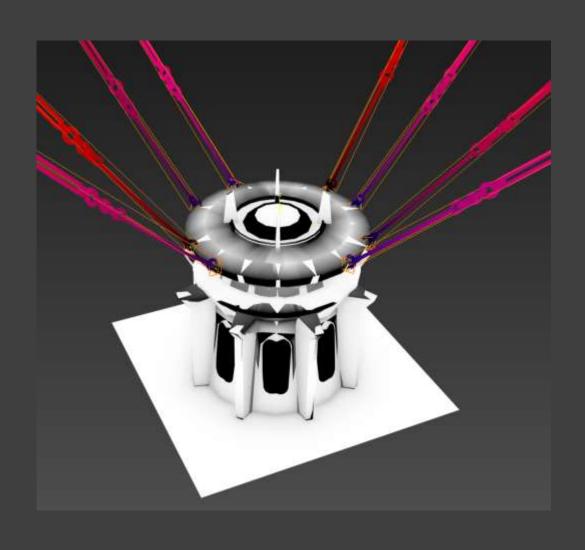

Red = Amount of movement

Blue = Timing of movement

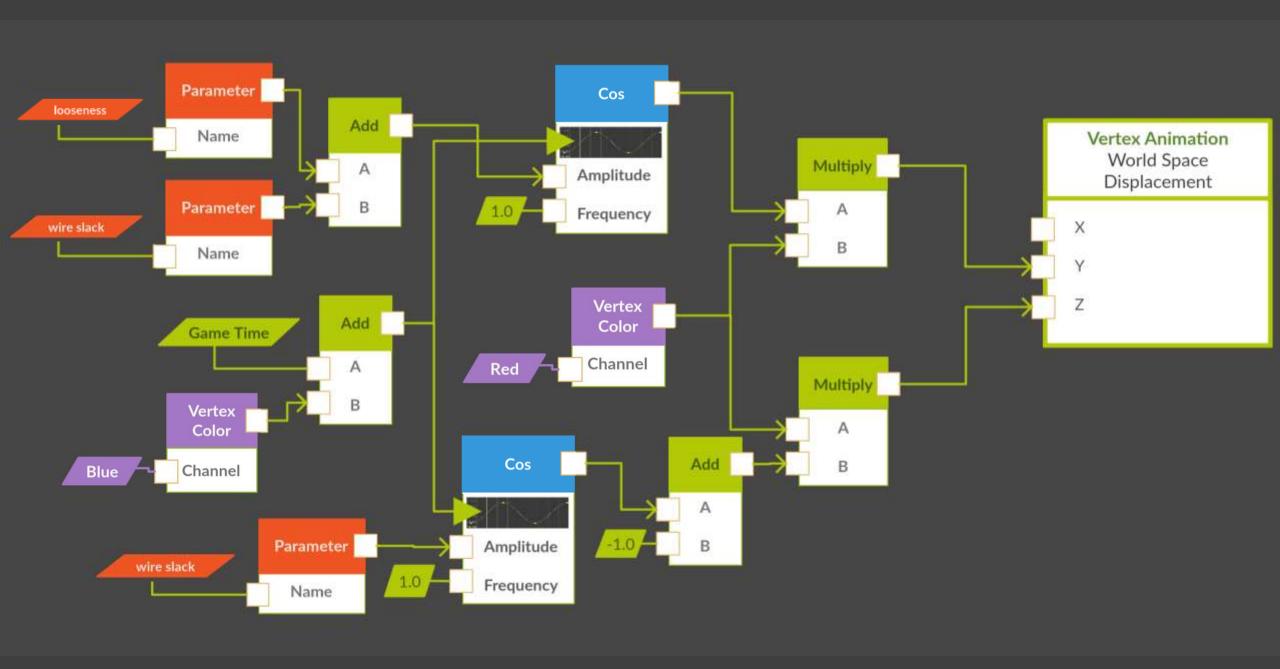

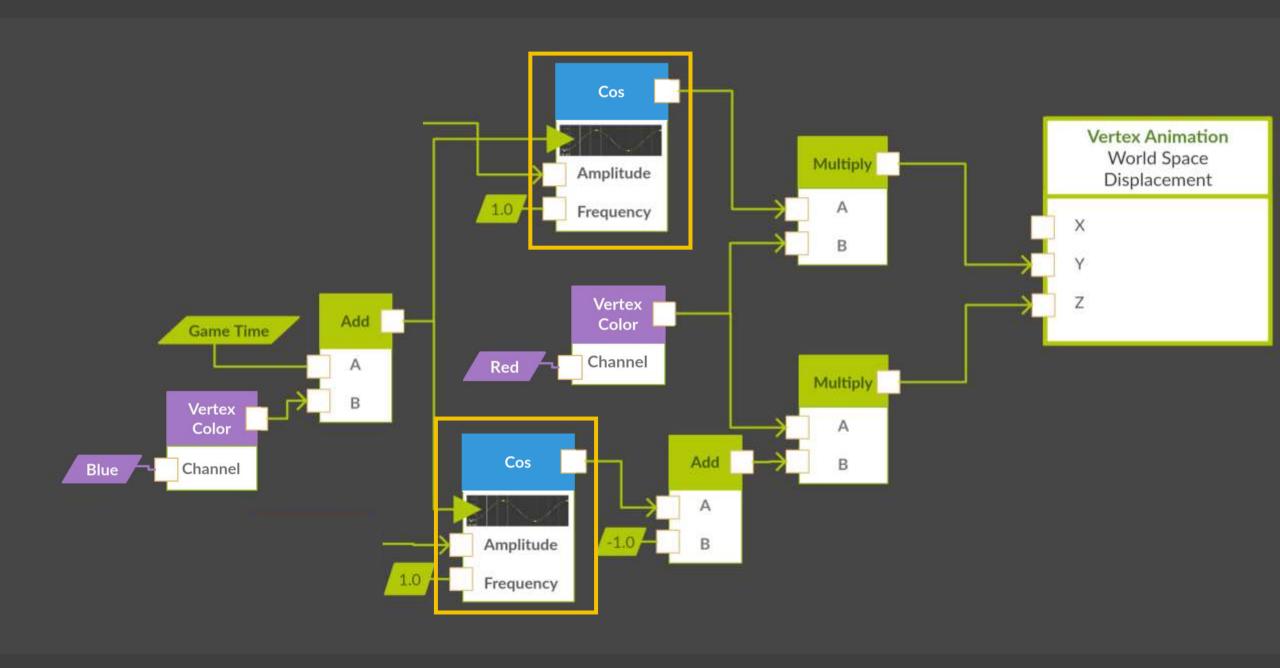

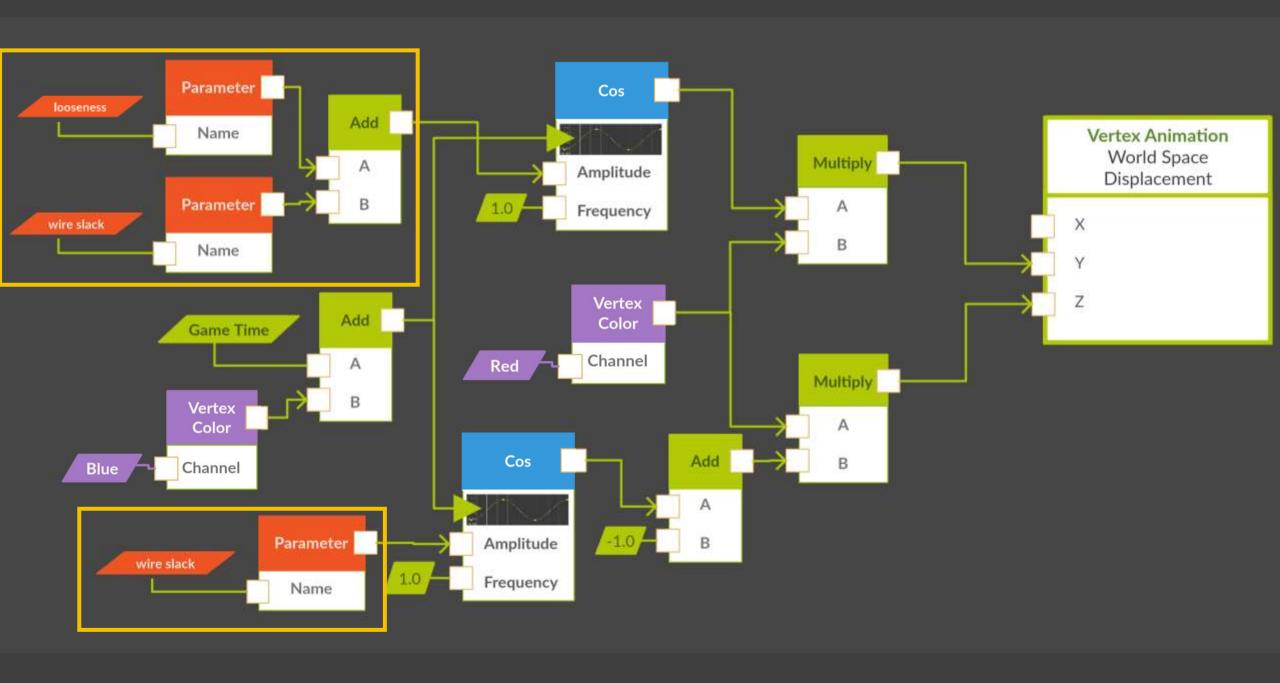

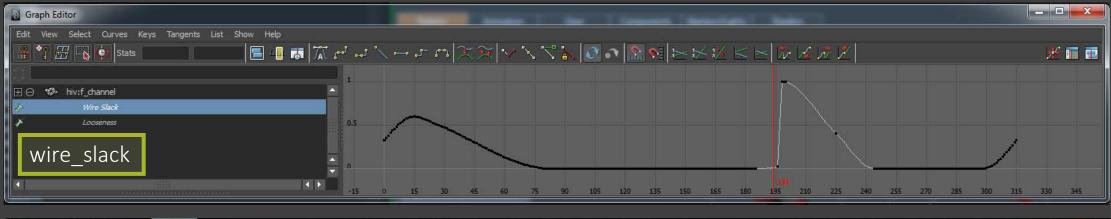

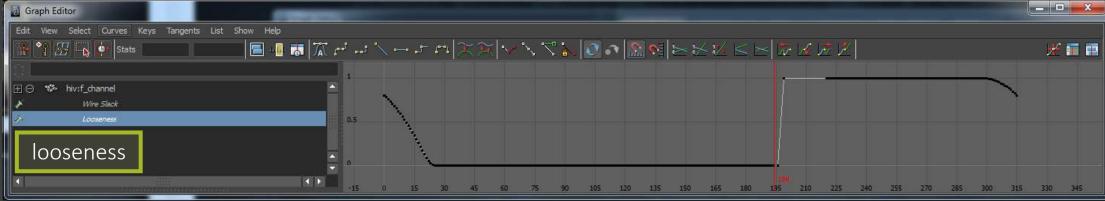

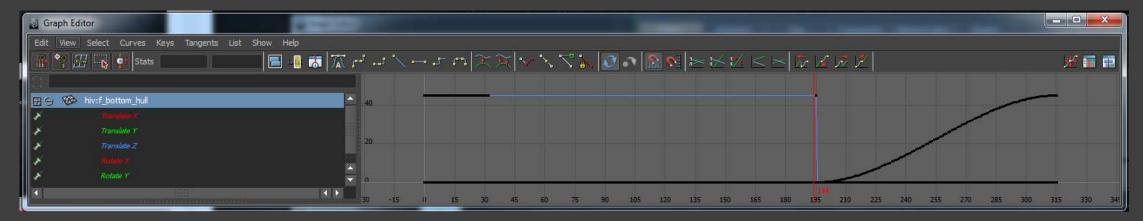

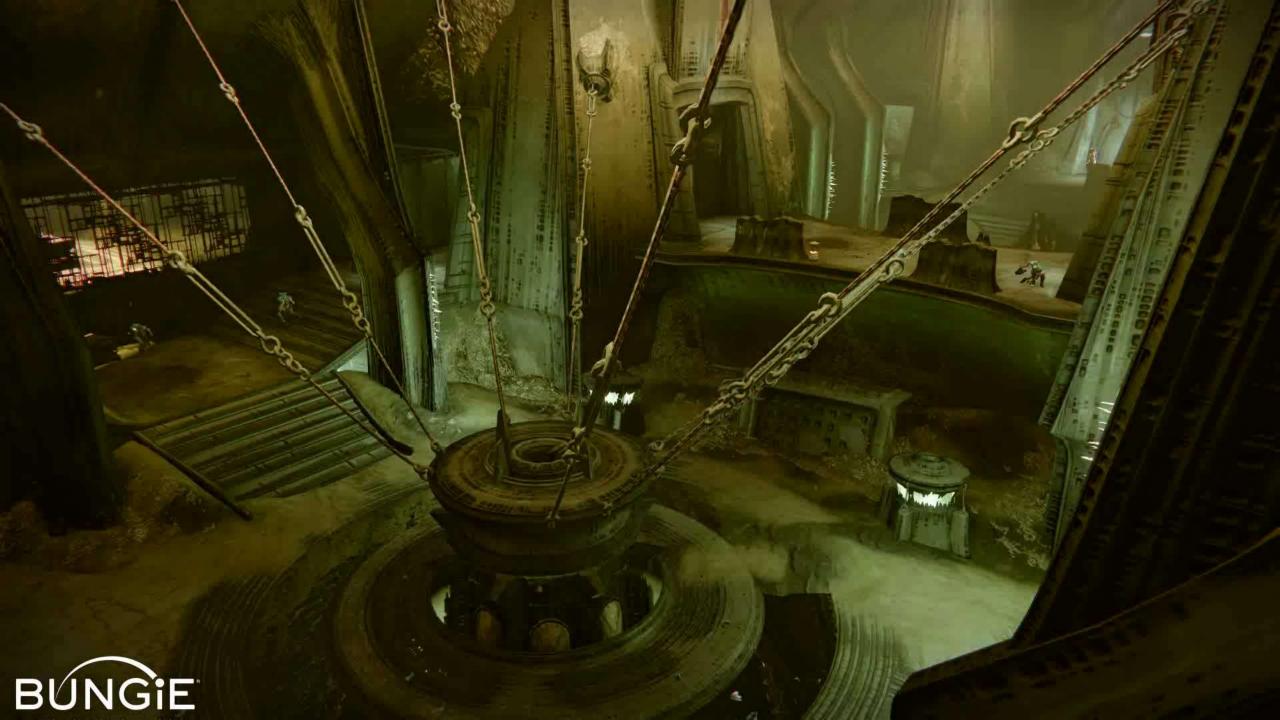

## Motion Beyond Oscillation

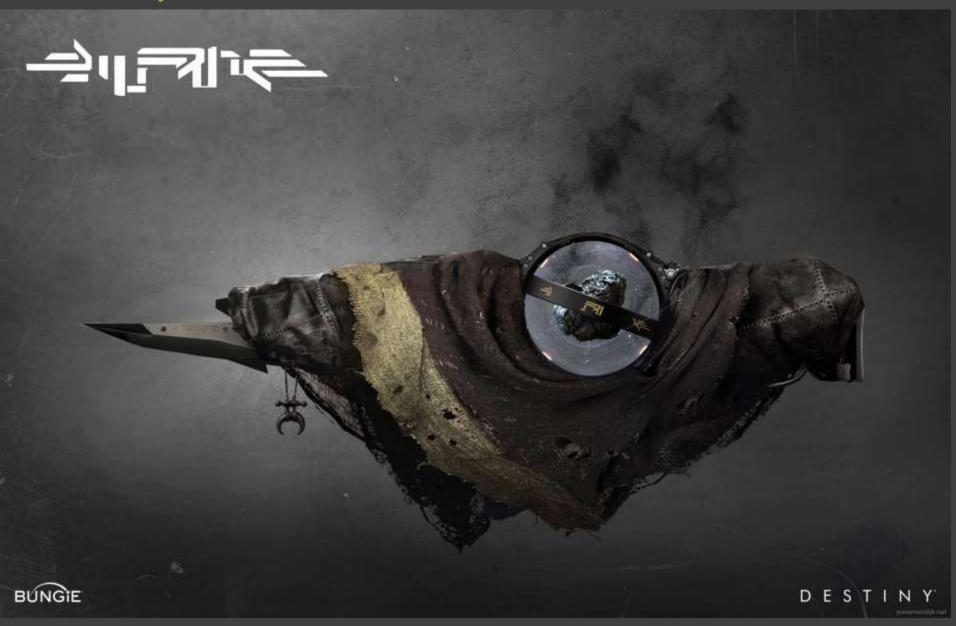

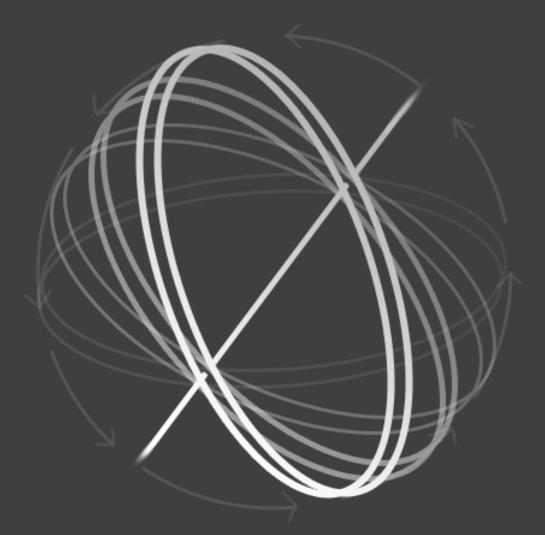

#### Rotation about an axis

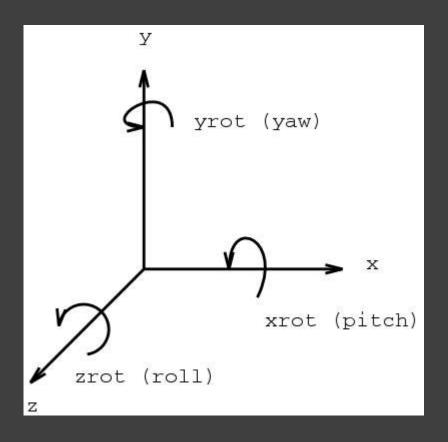

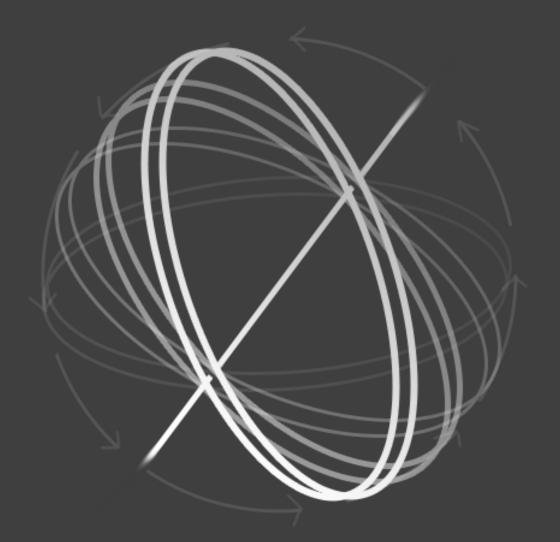

#### Rotation about an axis

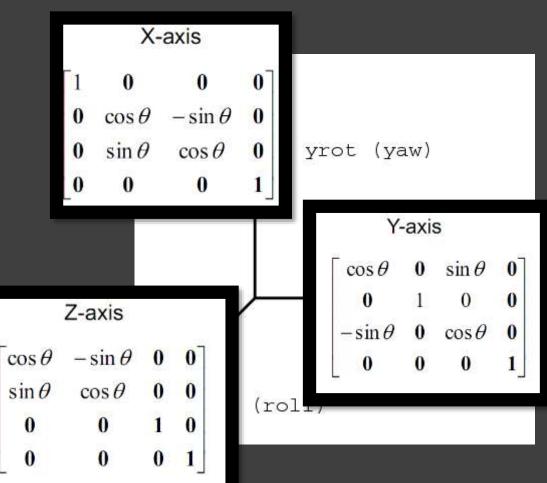

#### Rotation about the X axis:

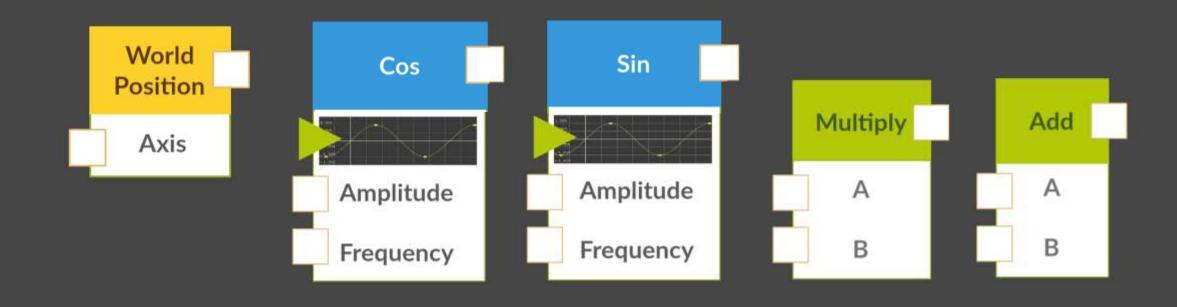

y' = y\*cos q - z\*sin q z' = y\*sin q + z\*cos q

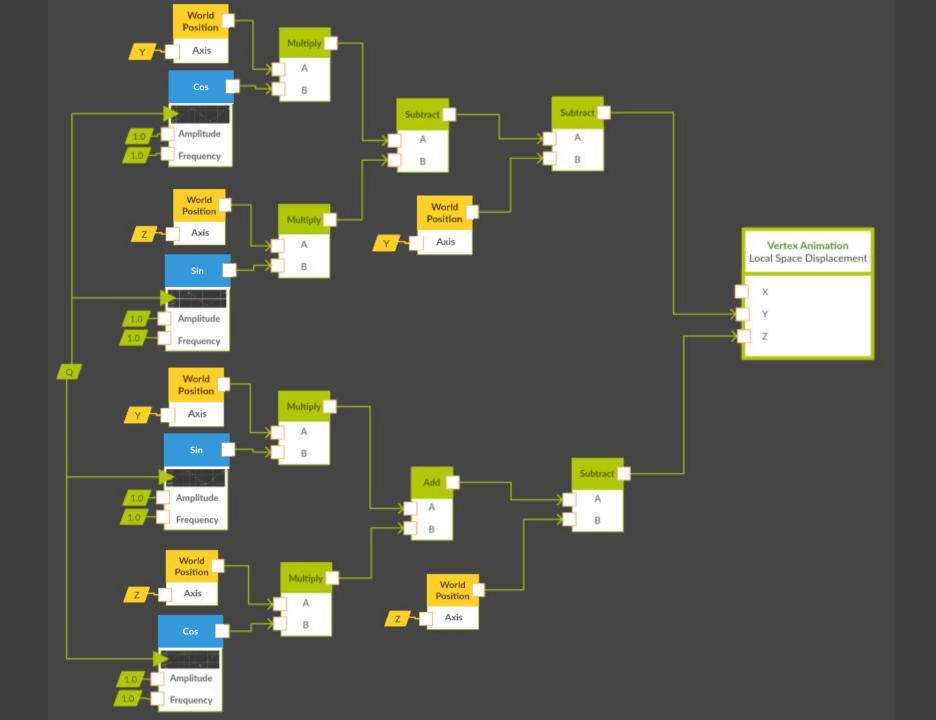

y' = y\*cos q - z\*sin q z' = y\*sin q + z\*cos q

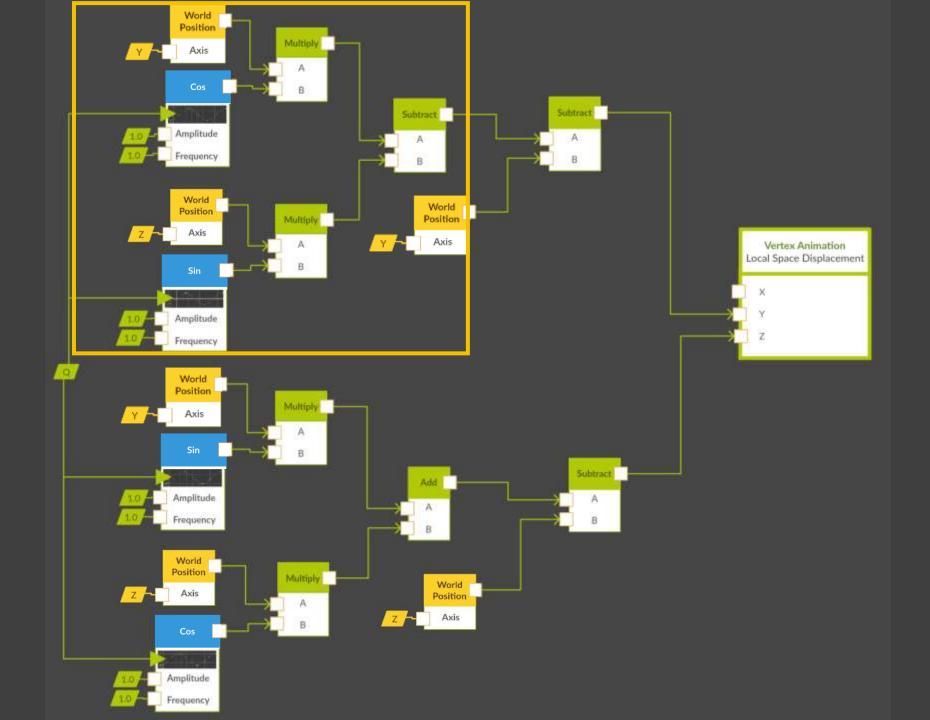

y' = y\*cos q - z\*sin q z' = y\*sin q + z\*cos q

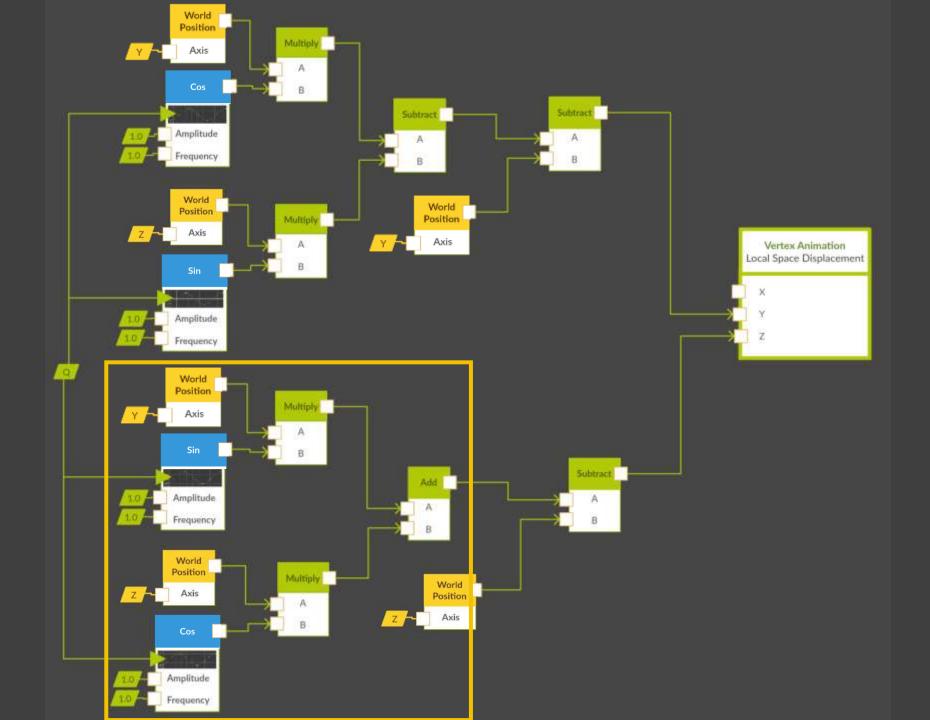

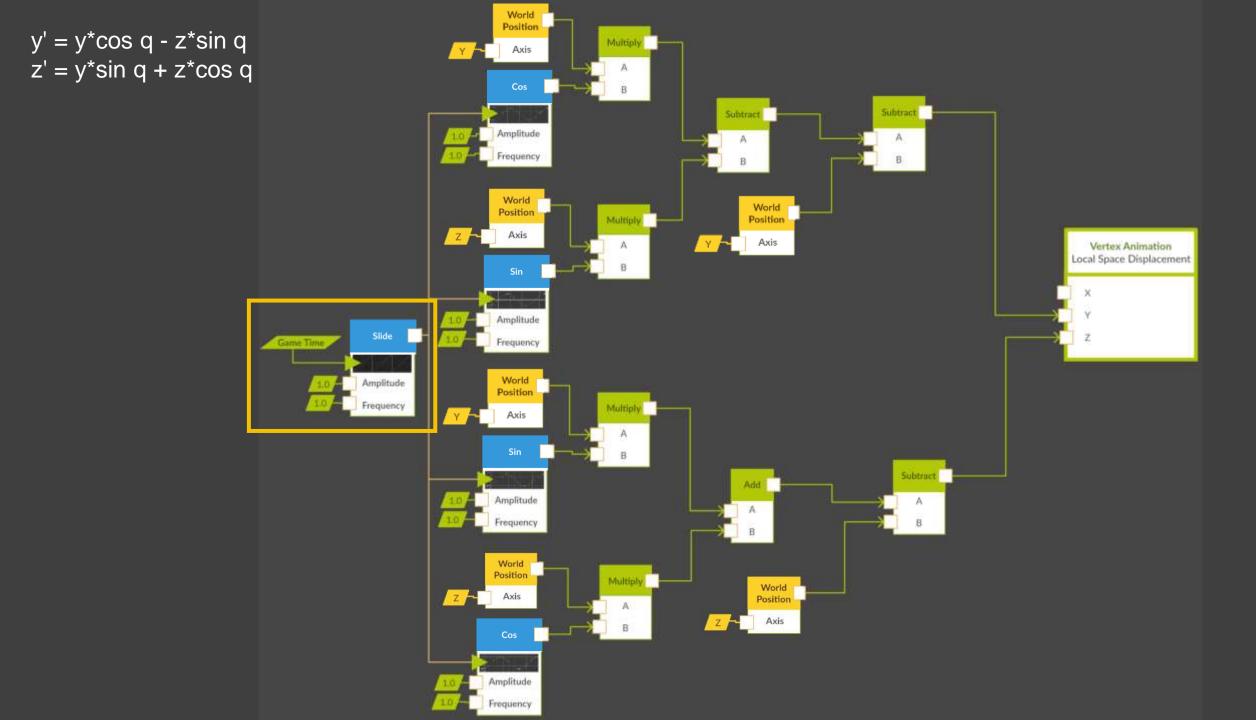

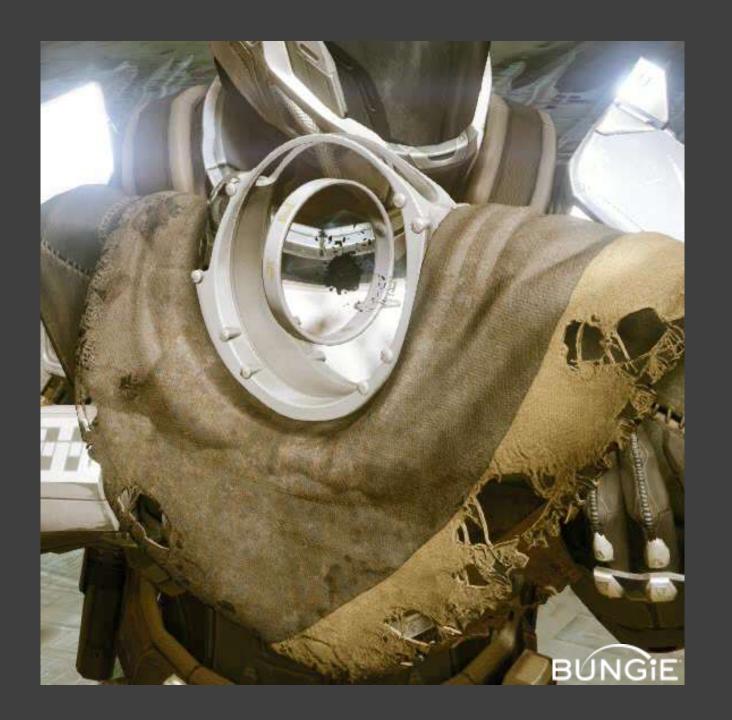

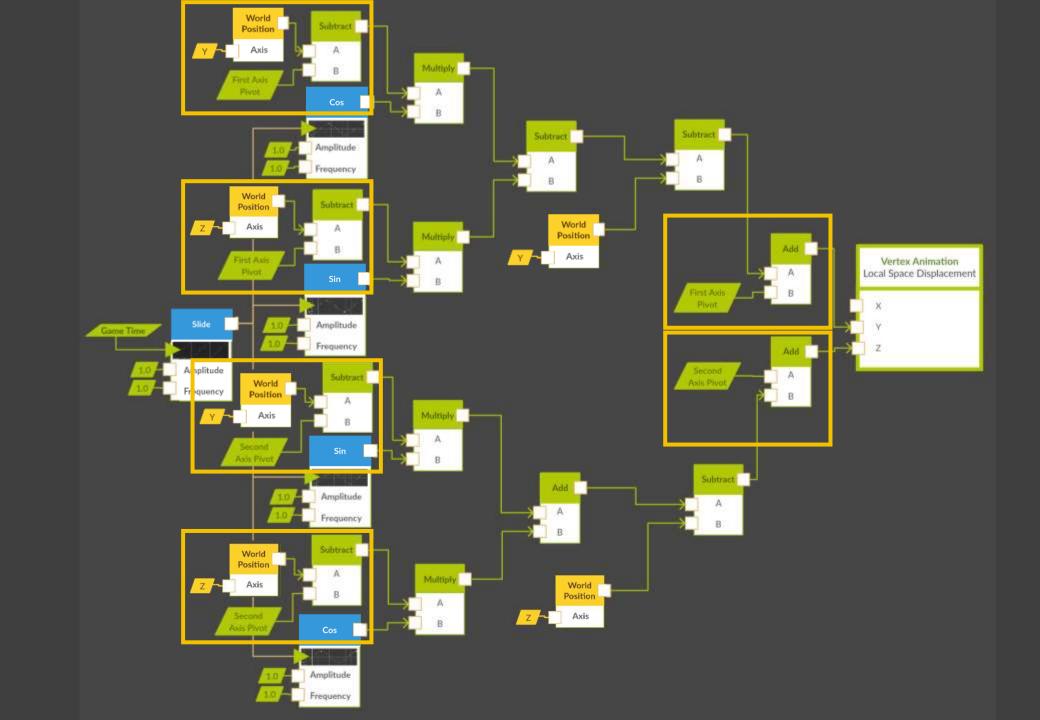

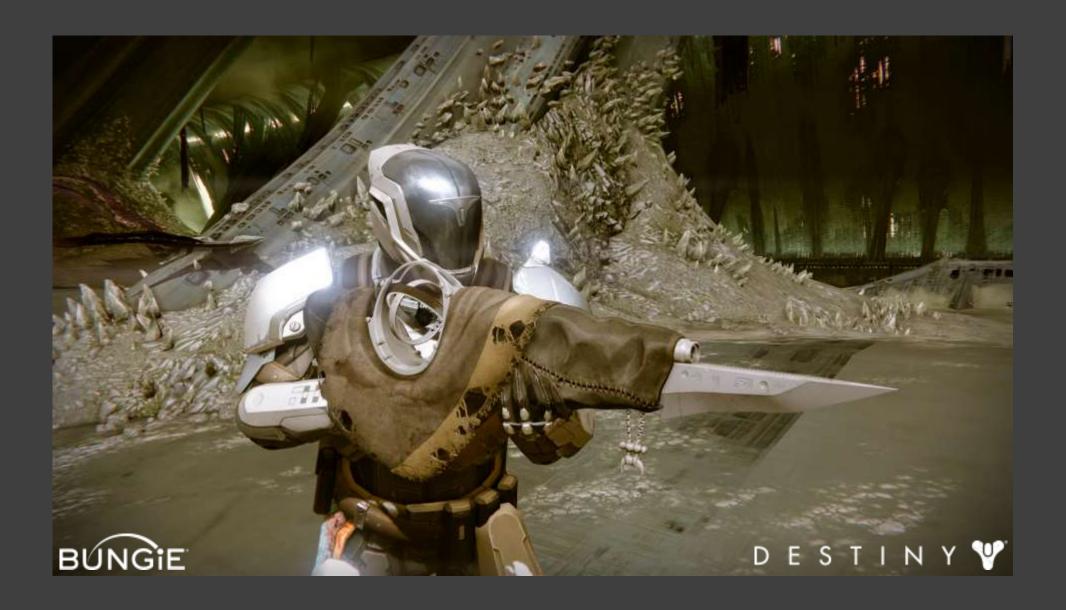

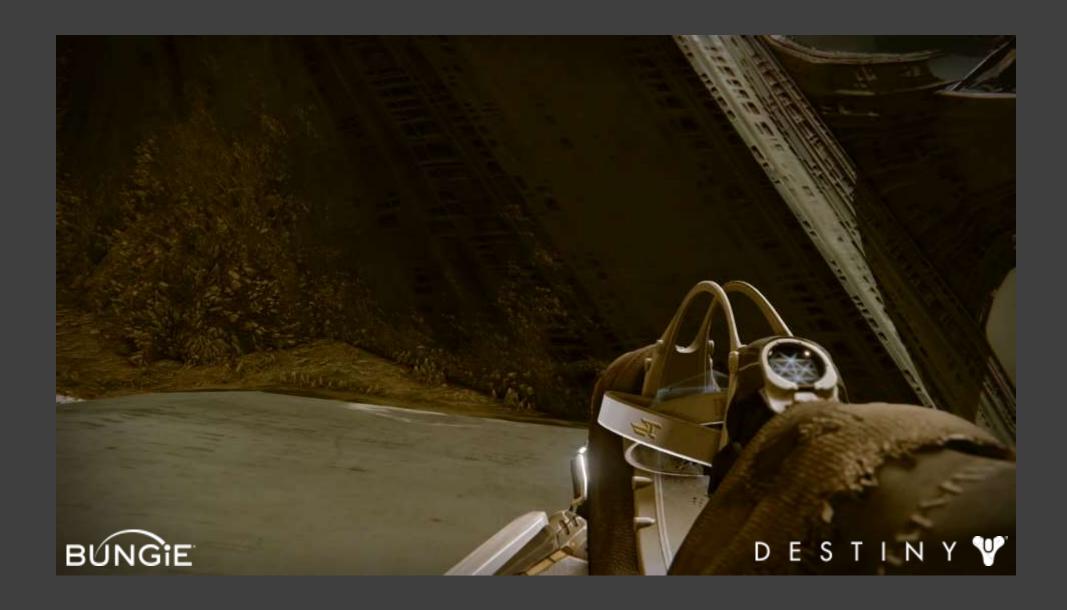

## Supporting Tools

Shader node editor

Templating

Custom channel tools

Vertex color tools

# Questions?